### *Field Volcaizism* Brittain Hill

**b'** 

Now, compare the areas of the clipped isopachs with original fall areas, to calculate the amount of tephra that fell in the Fortymile Drainage system. Remember that polys 15-16 are in the aggrading fan and shouldn't be counted as part of the remobilized surface. Calculations in Excel spreadsheet TOLBCLIP.XLS:

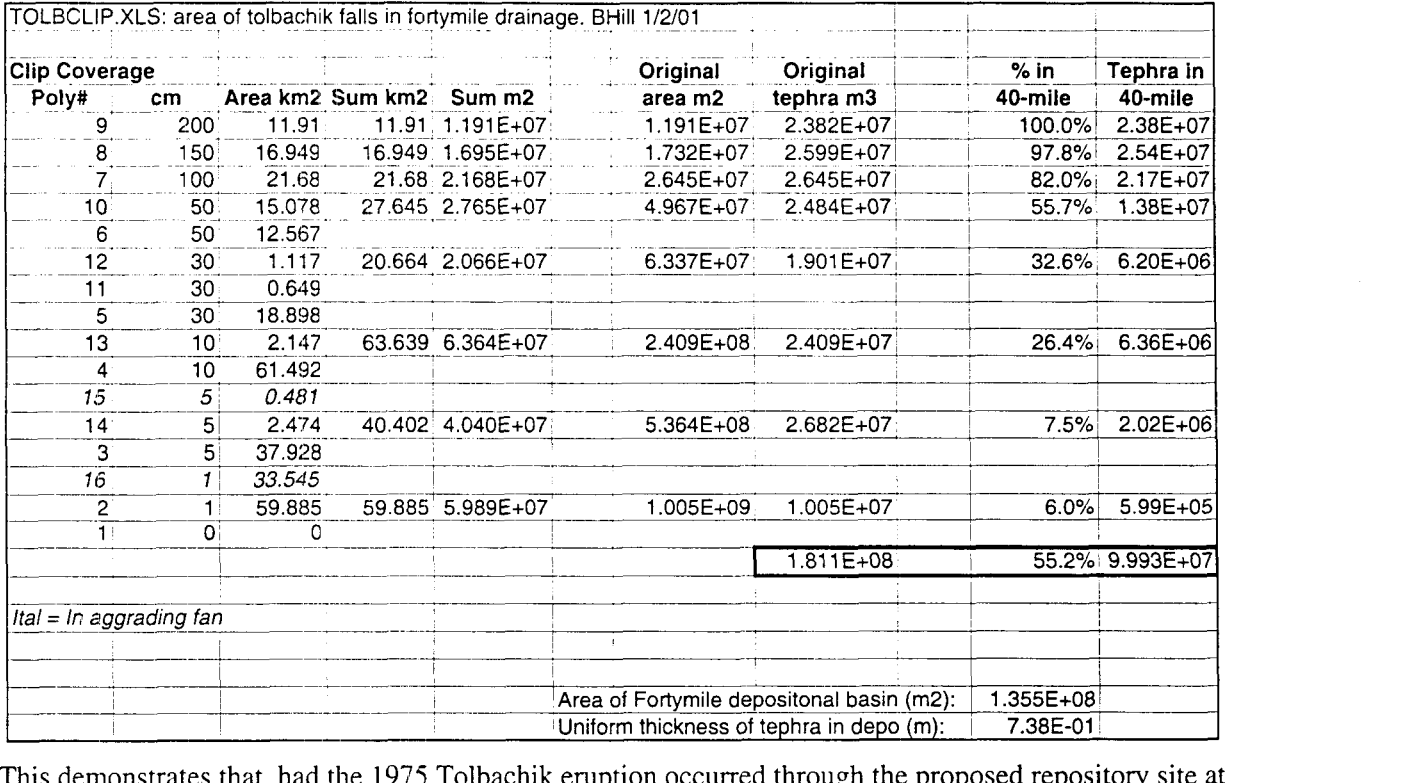

This demonstrates that, had the 1975 Tolbachik eruption occurred through the proposed repository site at Yucca Mountain, Nevada, and had experienced the same windfield as in Kamchatka (not unreasonable), then about *55%* of the tephra fall would have fallen within the Fortymile Wash drainage basin. If all this material was remobilzed and deposited with a uniform thickness in the southern, depositional **part** of the basin, the remobilized deposit would be around 70 cm thick. This assumes that all tephra moves without dilution/bulking, which is not reasonable, nor is that all surfaces in the drainage are instantaneously capable of remobilization. This does demonstrate, however, that an initial deposit thickness of around 1-5 cm at the critical group could be increased significantly due to fluvial remobilization. The rate of deposition is, however, unknown at this time.

Next step is to divide the Fortymile Wash drainage basin into slope categories, and determine what amounl of tephra falls on steep, moderate, and shallow slope surfaces.

*Field Volcunisin* Brittain Hill .

**'b.** 

**Project:** Construct a 30-m Digital Elevation Model (DEM) for area around YM. This DEM will be used for surface analyses associated with remobilization of tephra models. Primary goal is to produce **a** slope map for the YM area, which encompasses the Fortymile Wash drainage basin. Work will be conducted using Arc/Info  $7.2$  and  $8.0$ .

a) From extent of Fortymile 'Wash system, determine that these 7.5" quads are needed to construct **a** 30-m DEM. The USGS provides 30-m DEMs for download at **edcwww.cr.usgs.gov/Webglis/glisbin/glismain.pl.**  The 30-m DEMS correspond to 7.5' topographic map names:

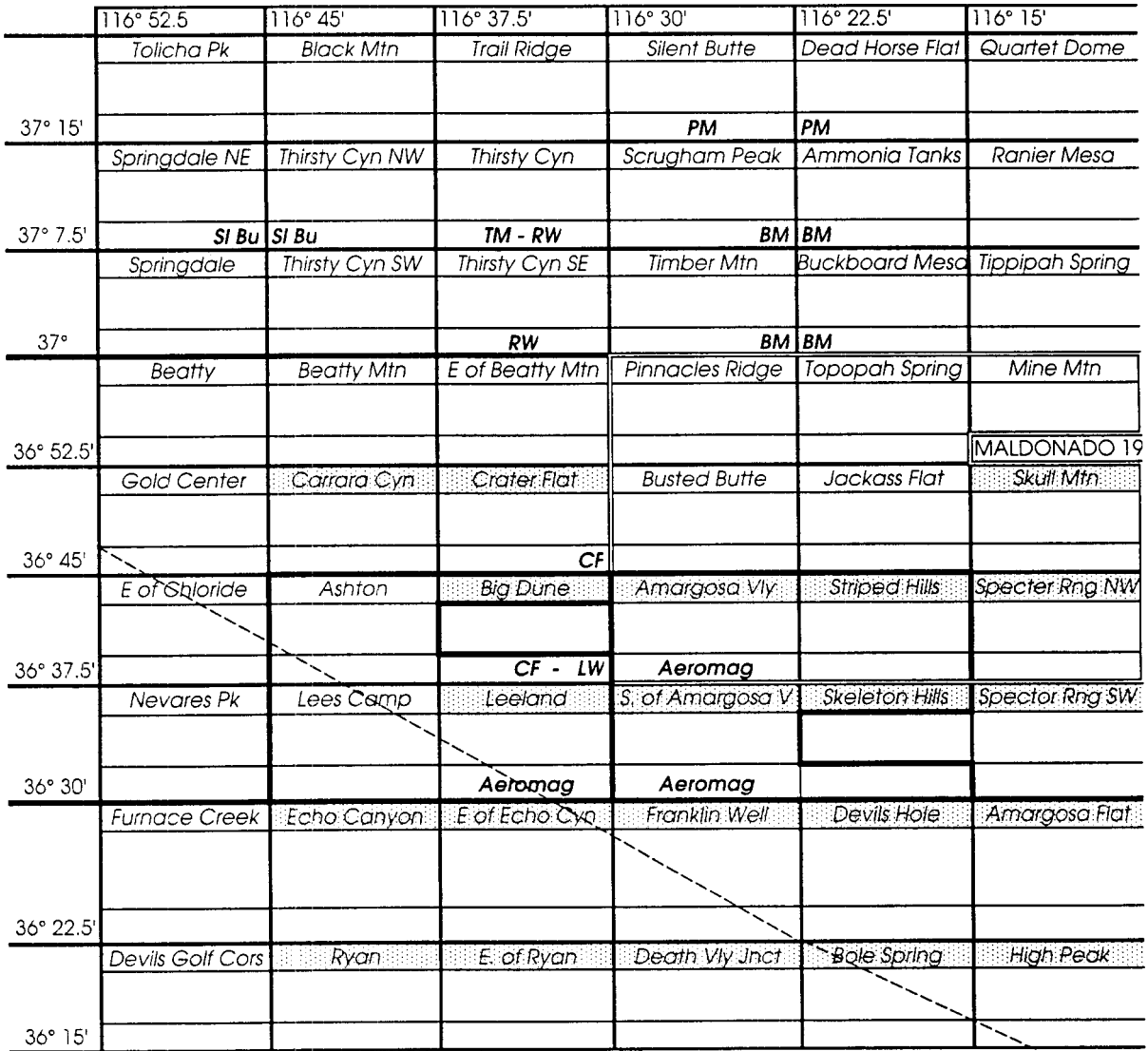

DEMs downloaded are compressed with gzip. Uncompress with GZIP -D \*.GZ. To recompress the tar files, use GZIP -F \*.TAR, to force an overwrite of the tar file.

Listing of DEM files downloaded for DEM project:

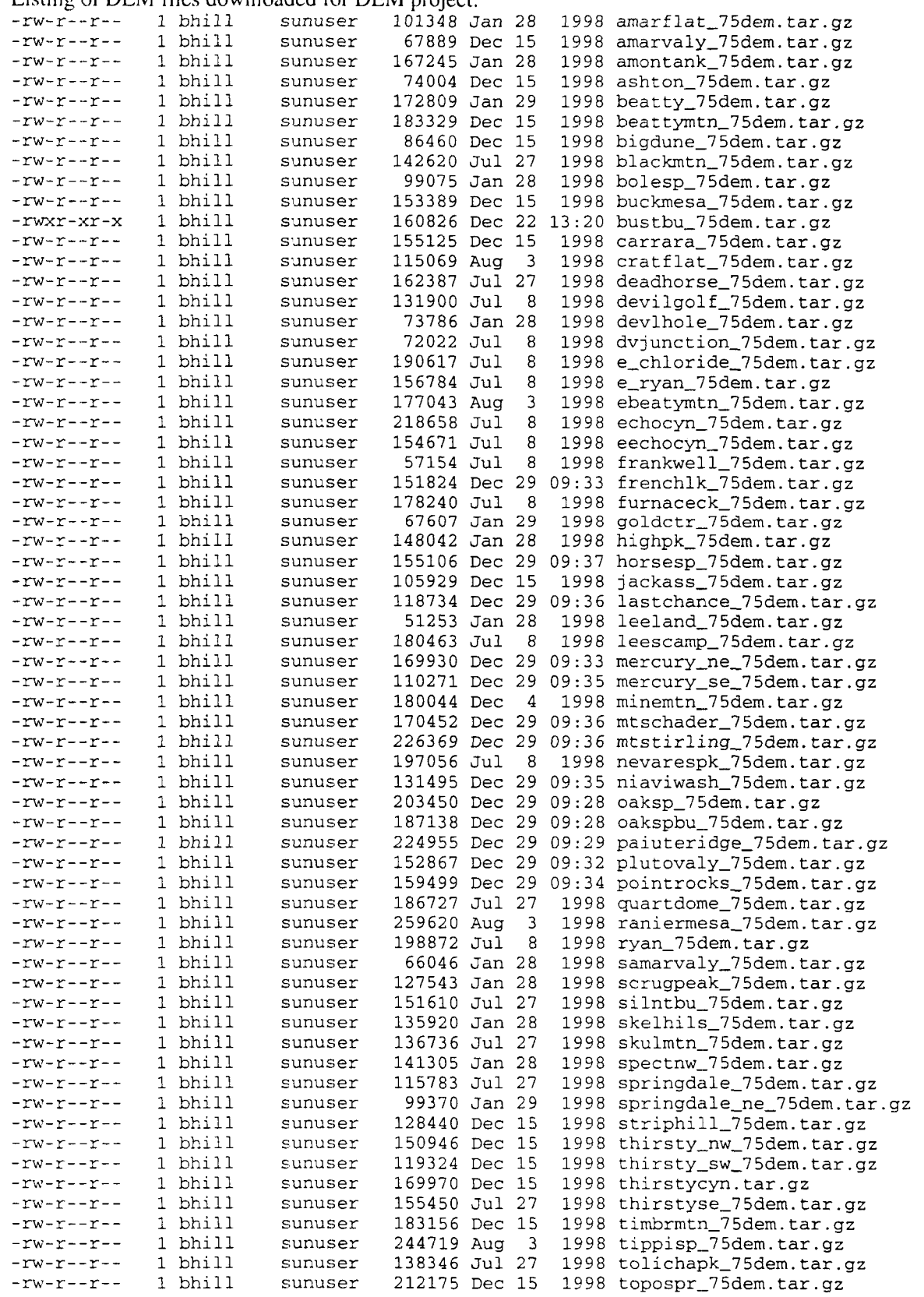

### *Field Vdcan ism* Brittain Hill

**bnf** 

*%H* 

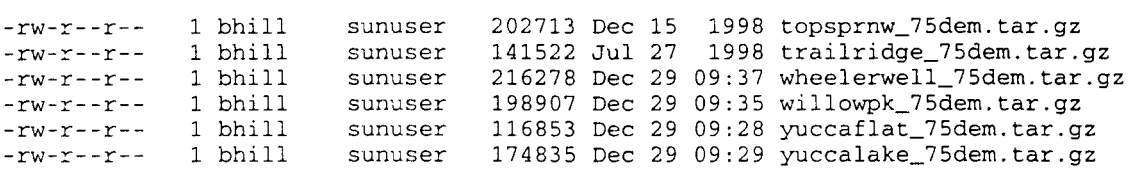

b) Unfortunately, the SDTS uses common prefixes for 7.5' DEMS along common longitudes. When the .tar file is uncompressed ( $> \tan -x$ vf  $*$ .tar), about 10 files with a common prefix (1229, 1228 etc, but not regular for each latitude!) are uncompressed. Have to manually untar each file, do step  $C$ , then erase the SDTS files so as not to get confused or run out of disk space fast.

c) RUNNING **ARC** 8.0, create a DEM using

Arc> stdsimport file# outname /\* where file# is the common prefix from the uncompressed tar file

d) Check vertical units and datum using DESCRIBE. Sometimes vertical units are shown as meters, but by looking at extent can tell that they actually are in feet. To convert feet to meters, run GRID: GRID> New\_DEM = Old\_DEM  $*$  0.3048 / $*$  converts the Z values to meters.

e) Once the individual DEMs are created, combine using GRID> New DEM = MERGE (DEM1, DEM2, ... DEMn). /\* Merge priority is first in = upper layer.

An easy way to do this is with an AML, which creates YM32DEM:

&if [show program] ne GRID &then &return AML must be run from GRID.

ym32dem = merge (amarflat, amarvaly, ammoniatank, bigdune, buckboard, bustedbu, cratflat, deadhorse, devilshole, e-echocyn, ebeattymtn, franklinwell, jackass, leeland, minemtn, quartetdome, rainiermesa, s\_amarvaly, scrughampk, silentbu, skeleton, skullmtn, spectnw, striphills, thirsty\_se, thirstycyn, timbermtn, tippipahsp, topopasp, topopasp\_nw, trailridge)

### &return

**f)** Note that Spector Range SW does not have a USGS DEM or 7.5' DLG available. Clip part of the existing 3-arc-second DEM in /gis/publ/usgs/dems/ym, and merge into large DEM

g) To display the DEM: GRID> gridpaint fn value linear nowrap gray

There likely will be thin black lines from edge mismatch, and some very light lines due to erroneously high values.

h) Correct erroneously high Z values by:  $GRID$  New  $DEM = setnull (Old  $DEM > 10000$ ,  $OldDEM)$$ 

i) Correct null values by: GRID> New-DEM = con (isnull (Old-DEM), focalmean (Old-DEM, rectangle, 2, 2), Old-DEM)

# *Field Volcaiiisni* Brittain Hill

*cs* 

Once all values are corrected, use GRIDP to display final DEM:

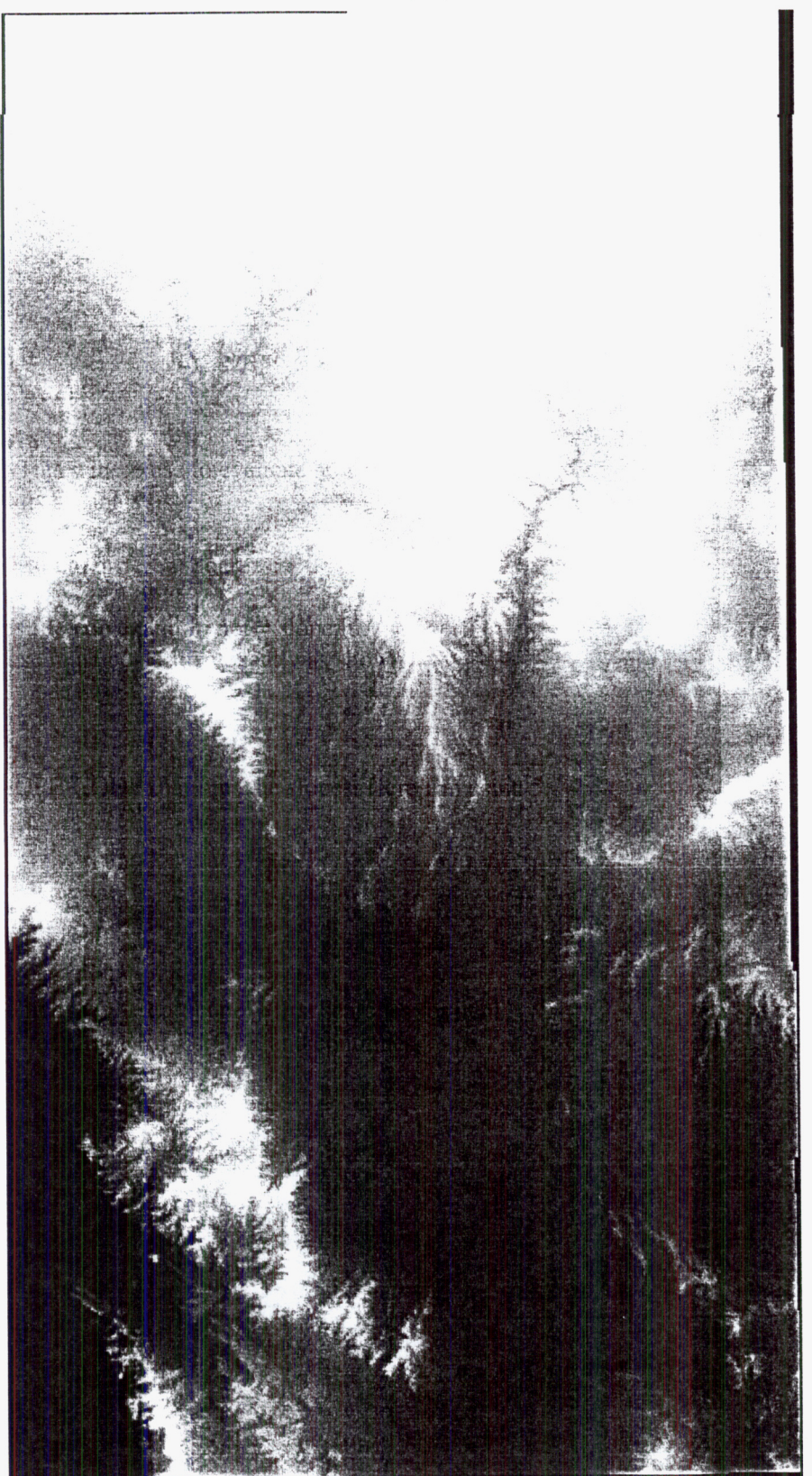

Brittain Hill - *Field Volcanism* 

Additional GRID tricks:

To clip a grid:

*-f* 

GRID> gridp Old-DEM GRID> setwindow  $*$  /\* define the box that you want to clip down from the Old\_DEM  $GRID > New DEM = Old DEM$ 

**PROJECT:** Construct a slope map for the YM DEM. This will be use to evaluate how much tephra-fall is deposited on different slope angles. Use Arc/Info 7.2 for this analysis.

1) Define a look-up table in INFO, which bins the slopes into different degrees:

INFO $>$  Define YMSLOPE.LUT /\* Remember, all caps file name, and fn not = slope.lut ITEM> DEGREE\_SLOPE ....,  $4,5$ , B /\* These must be defined exactly as shown ITEM> <cr> for each DEGREE,SLOPE (enter), enter a SLOPE-CODE that bins the slopes. Here I'm using *5,*  ITEM> SLOPE-CODE ...., 4,5,B **lrrr** INFO> ADD 10,20,30,40, and 50

<cr> item to end

INFO> Q STOP

2) To generate a polygon coverage with slope attributes:

ARC> latticepoly YM54DEM out-fn slope YMSLOPE.LUT

PERCENT\_SLOPE, give error if not found, then looks for DEGREE\_SLOPE and continues. - NOTE: will get error *"70* slope not found", which is OK. Latticepoly first searches for item

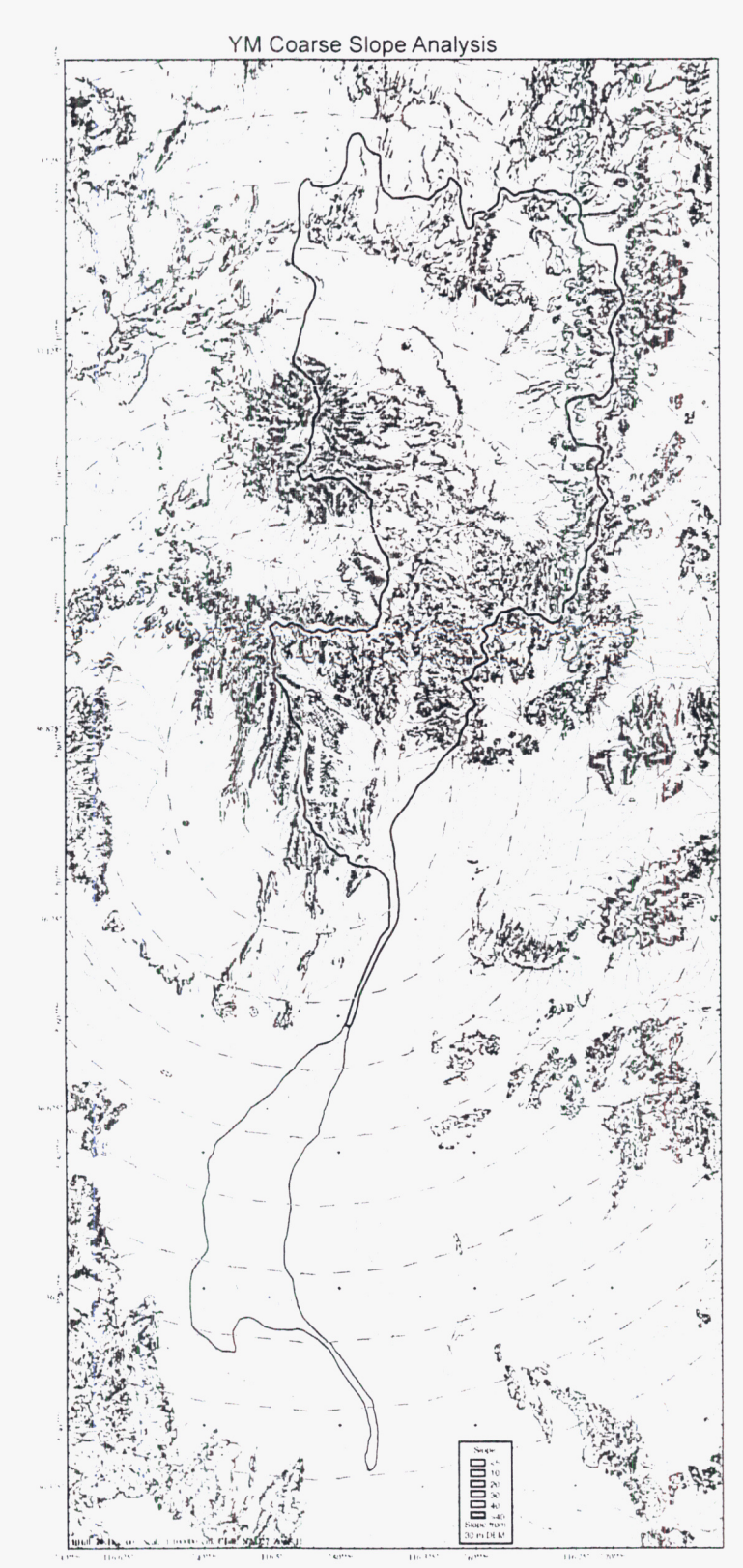

**3)** Print the **slope** map, convert to **TIFF** using Illustrator and Photoshop:

# *Field Volcanism* Brittain Hill

**Project:** Evaluate the amount of 1975 Tolbachik tephra falls, which, if deposited in the Fortymile Wash drainage basin, would be deposited on surfaces with moderate to high remobilization potential. This analysis assumes that tephra falls deposited on slopes 5–35° will be readily remobilized during flooding events. Slopes >35" are likely beyond the angle of repose for the tephra, resulting in slumping of material into drainages. Slopes <5" are assumed to have a low remobilization potential. This observation must be tempered, however, with the observation that tephra from the 80 ka Lathrop Wells volcano is removed from bedrock surfaces having slopes  $\leq 5^\circ$ .

1) Create a new slope map that bins slopes as  $\leq 5$ , 5-35, and  $>$ 35°

INFO> Make look-up table YMSLOPE3.LUT same as YMSLOPE.LUT above.

**ARC>** latticepoly fortymile-dem forty-slope3x SLOPE YMSLOPE3.LUT /\* fortymile-dem is a clipped grid from ym54dem, that samples only the area immediately around the Fortymile system.

2) Clip the slope map with fortymile extent:

**ARC>** clip forty-slope3x fortymile fortyslop-clip POLY

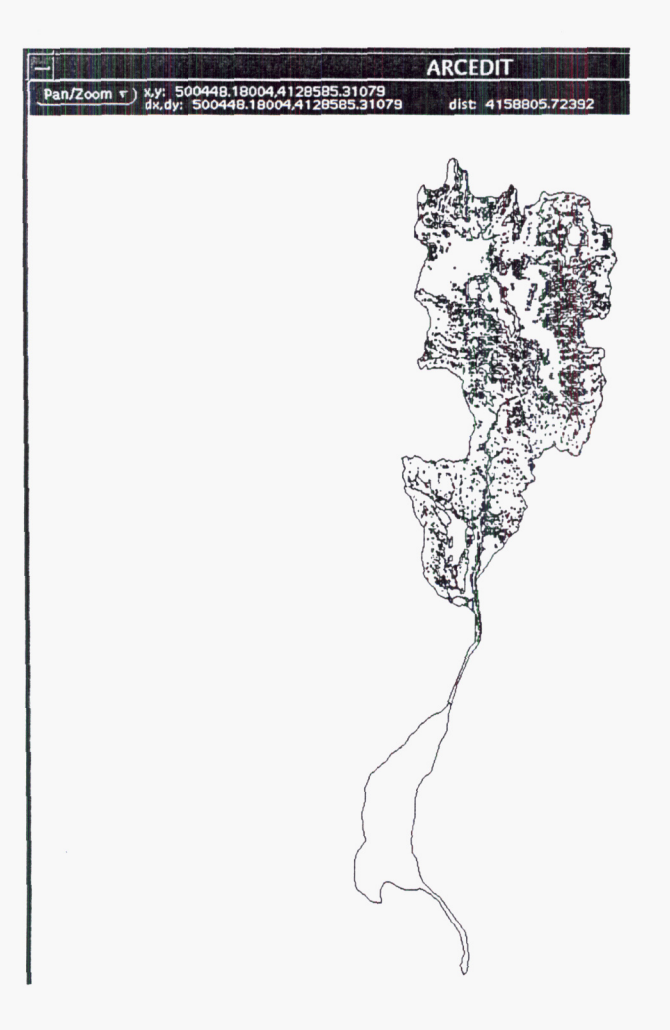

3) Now, intersect the tolbon and fortyslope clipped coverages into a single poly coverage: **ARC>** intersect tolbisoclip fortyslop-clip tolb40slope POLY # JOIN

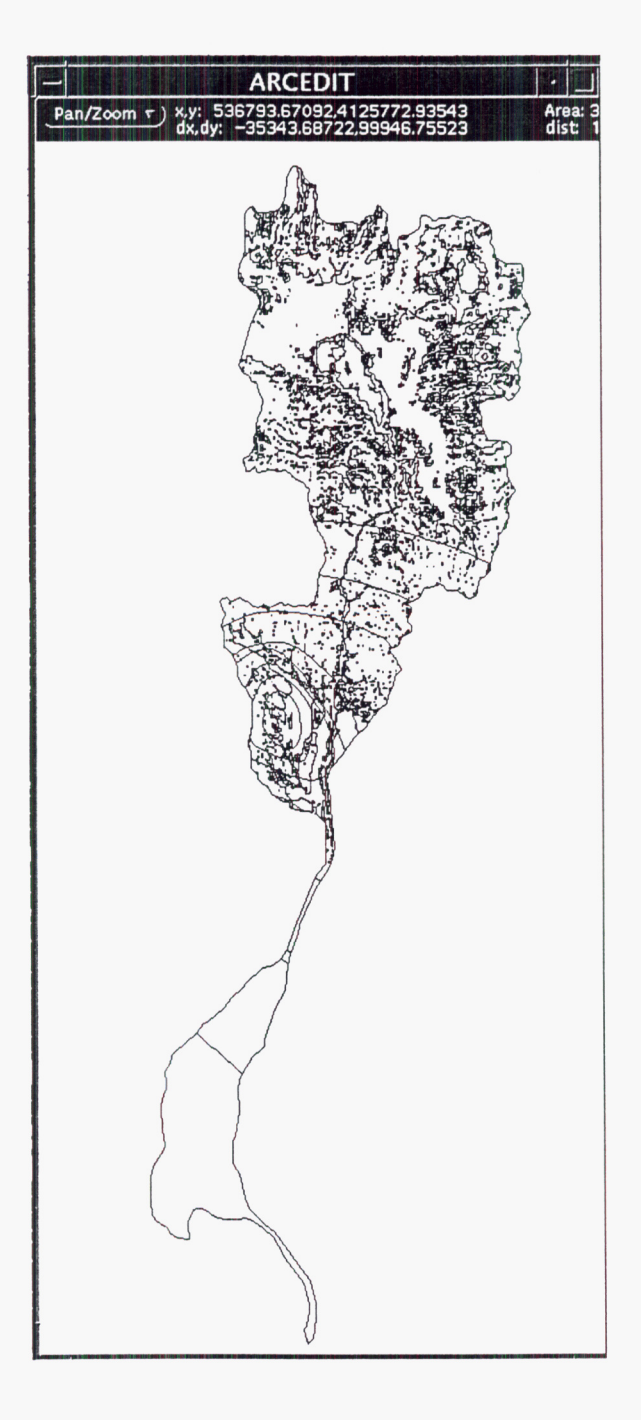

4) To evaluate the amount of tephra on 5-35' slopes **AE>** edit tolb40-int **AE>** de poly; ef poly **AE>** sel for SLOPE-CODE = *35*  **AE>** nsel; delete **AE>** save tolb40-35 /\* this inverts the selection and deletes all polys not= to **35'** slope /\* save to new coverage

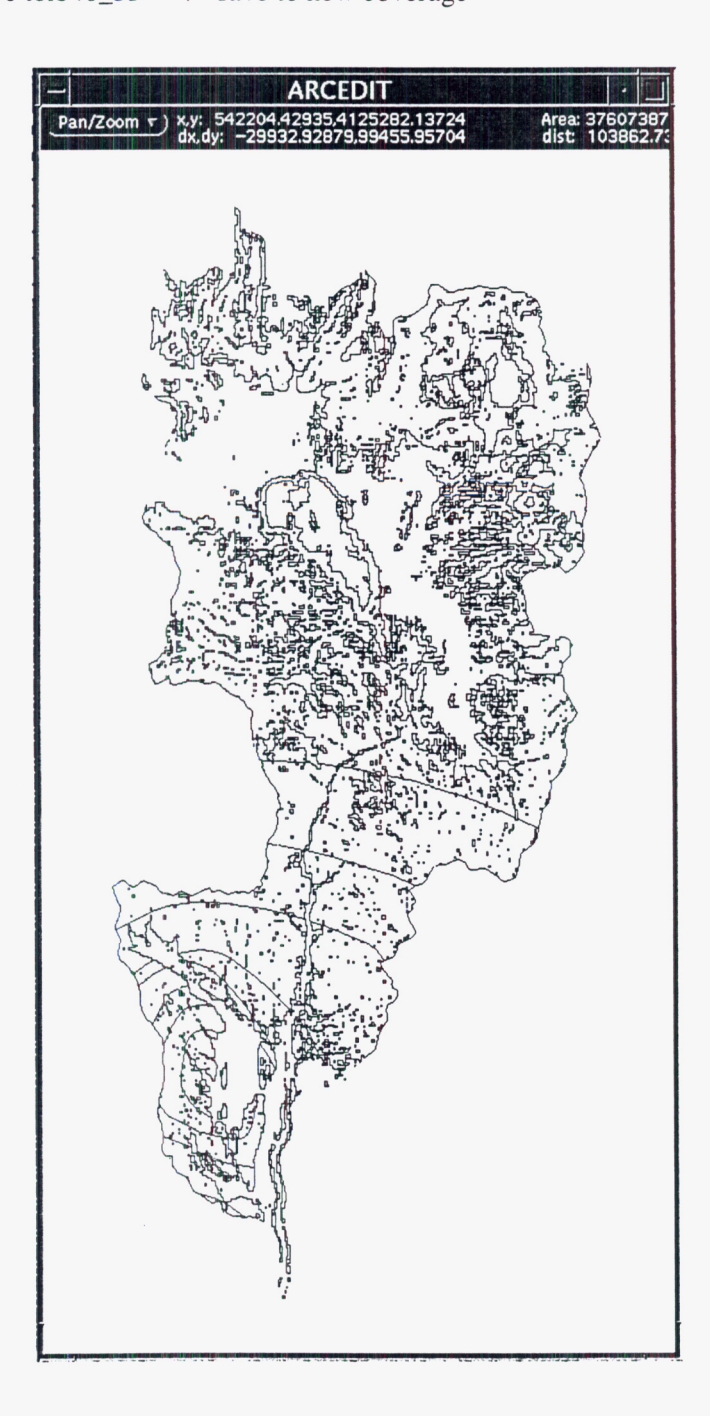

5) To get the numerical data out of the PAT file TABLES> SELECT TOLB40-35.PAT TABLES> UNLOAD TOLB40-35.TXT AREA TOLBISOCLIP-ID SLOPE-CODE DELIMITED INIT

/\* this outputs the area, isopach thickness, and slope code for each poly in a comma delimited text file.

6) Read the text file into Excel as delimited text.

Sum up the areas of interest per thickness, and compare with original mass. Determine that 33% of the original deposit is on a remobilization slope  $(5-35)$ , or that 59% of the basin impacted by this eruption represents a remobilization surface.

Moving that mass downstream and depositing it uniformly on the Fortymile fan give a bulk thickness of 44 cm. versus an original depositional thickness of around 4 cm.

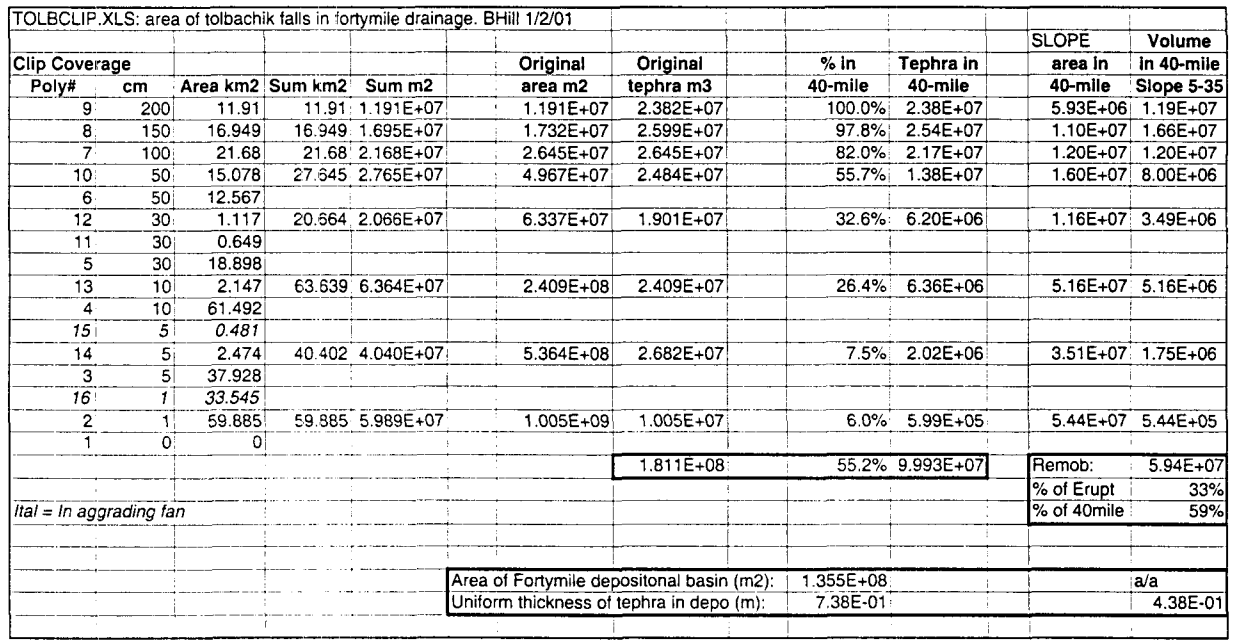

# *Field Volcanisni* Brittain Hill

**w** 

**Project:** Construct **a** useable, shaded relief topographic map from YMR DEM. Nonspecialists often have **a**  difficult time visualizing contour lines on maps, and do not understand scale of elevation changes. Shaded relief maps can help viewers think in 3D space. Arc\*, however, does not provide direct utilities for display of shaded relief maps, except for gray scale.

By using a relatively detailed binning of elevation heights, and constructing a gradational color map for those elevations, a colored shaded relief map can be constructed from a DEM.

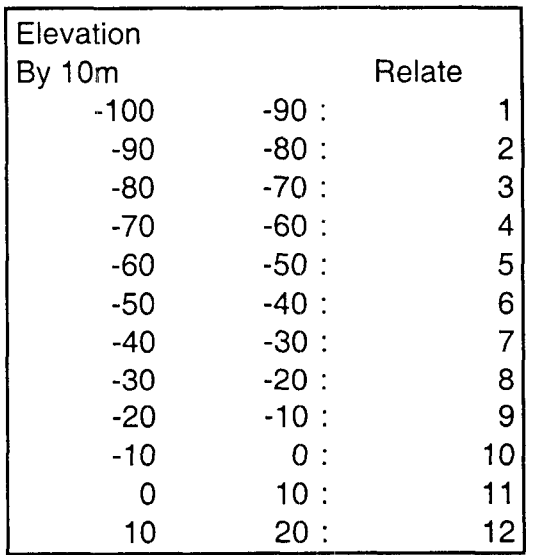

1) Determine elevation range of DEM, and decide how to bin elevation increments. For the Death Valley to YM region, elevation ranges from -100m to 2500m. Using the Excel spreadsheet TOPO-COLOR.XLS, make a table in the following format:

Note that the elevation must be in ascending order; I've tried using this technique in descending order (should make a more logical legend), but the reclassification doesn't work that way.

Copy this range and save as flat text file. Edit in TE to remove  $^{\wedge}$ M and tabs, save as YMR\_ELEV.LUT

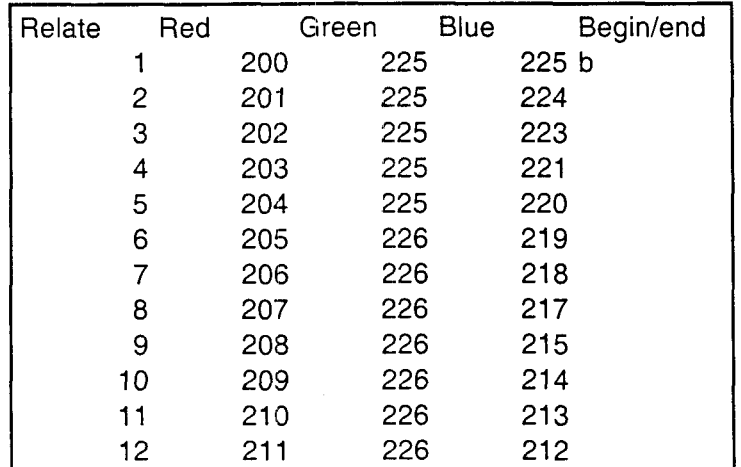

Using the same spreadsheet assign a RGB color to each relate item. Note that in TOPO-COLOR.XLS there are endpoints that represent the start and stop colors. Use the Excel SERIES command to create a regular RGB gradation between the endpoints.

Copy this range and save as flat text file. Edit in TE to remove  $^{\wedge}$ M and tabs, save as YMR\_COLOR.LUT

*Field Volcunisni* Brittain Hill

**b** 

2) Use the RELIEF.AML to create **a** shaded relief map (HILL) and composite RGB maps that use the LUT's in step 1 to bin and color the shaded relief map. This AML is a series of GRID commands and is a macro, not **a** computer program.

```
/* relief.aml: creates "painted relief"
 /* 
jeffery s. nighbert 
 /* 
bureau of land ma:nagement 
 /* 1515sw 5th ave
 /* 
portland Oregon 97208 
 /* 
phone 503-952-6399 email: jnighber@or.blm.gov 
 /* 
 /* 
assumptions: 
 /* 
you're in grid and your window and mapextent are set 
/* 
 /* 
needs two look-up tables 
 /* 
elev.lut - classifies elevation into bins 
 /* 
color.lut - colormap from YMCOLOR.XLS 
 /* 
 /* 
to run: 
 /* &r relief <elev_map>
 /* 
 /* 
arg definitions 
 /* 
elev-map -- an elevation map with 2 values in meters 
 /* 
 &echo &on 
 &args elev_map
 /* kill off some maps 
 &if [exists hill -grid] &then; kill hill all 
 &if [exists illum -grid] &then; kill illum all
 &if [exists slice -grid] &then; kill slice all
 &if [exists red -grid] &then; kill red all 
 &if [exists green --grid] &then; kill green all
 &if [exists blue -grid] &then; kill blue all
 /* The creation of iliumination values 
 /* create a hillshade map then divide by 255 
hill = hillshape(\\\hetablev_map\telphill 5), 65, #, 1)
 illum = float(hill) / 255
 /*The assignment of color to elevation values
 /* reclassify elevation using elevation. lut 
 slice = reclass(%elev_map%, ymr_elev.lut)
 /* Creating the painted relief backdrop 
 \gamma^* use color2(X) commands at the same time use other functions
 \prime* int reduces the size of final grids
 \gamma^* con(isnull(), 255 takes care of nulls in the map and assigns them "white"
red = int(con(isnull(color2red(slice, ymr\_{color}color.lut, nowrap) *
i11um, 255, (color2red(slice, ymr_{\rm{color}.lut,nowrap} * illum)))
green = int(con(isnull(color2green(slice,ymr_color.lut,nowrap) *
illum),255,(color2green(slice,ymr_color.lut,nowrap) * illum)))
```
### Fld Volc 088, Page **364**

*Field Volcaitisiii* Brittain Hill

blue = int(con(isnull(color2blue(slice, ymr\_color.lut, nowrap) \* **illum),255,** (color2blue(slice,ymr\_color.lut,nowrap) \* **illum)** 1 )

/\* **use "gridcomposite rgb red green blue"** to **display the results** 

**gridcomposite rgb red green blue** 

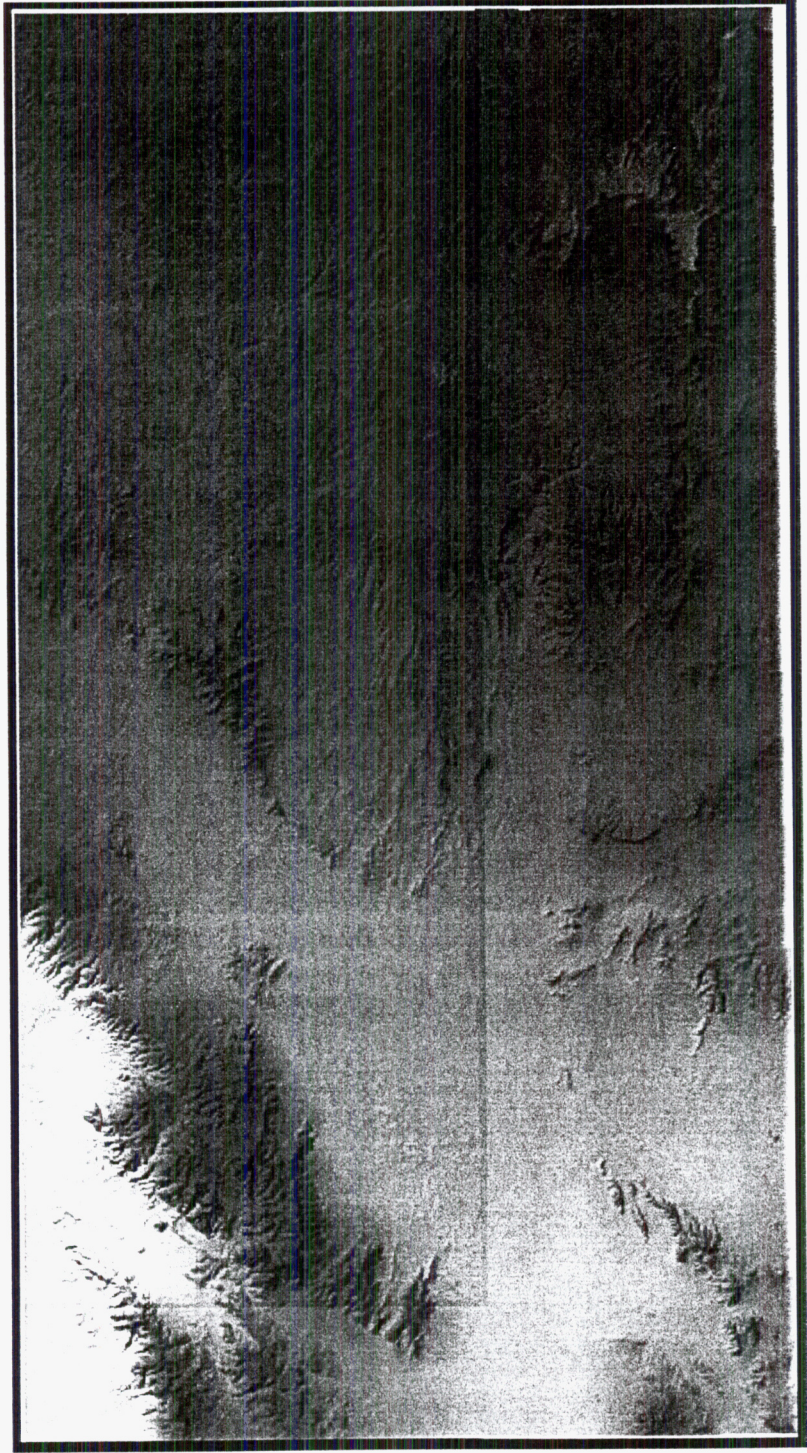

Note that white areas represent "null" values in the DEM, caused by latitude divergence along a straight grid (geographic coordinate feature).

Lowest elevations are in blue gray (Death Valley), going from tans to orange to brown to olives and finally light greens at highest elevations on Pahute Mesa.

Note that this is a low-res version used for printing.

# *Field Volcanism* Brittain Hill

Contrast this with a typical shaded relief DEM. Note that you cannot really tell elevation differences between YM, Timber Mtn, or Pahute Mesa. In addition, Death Valley **looks** the same as Crater Flat:

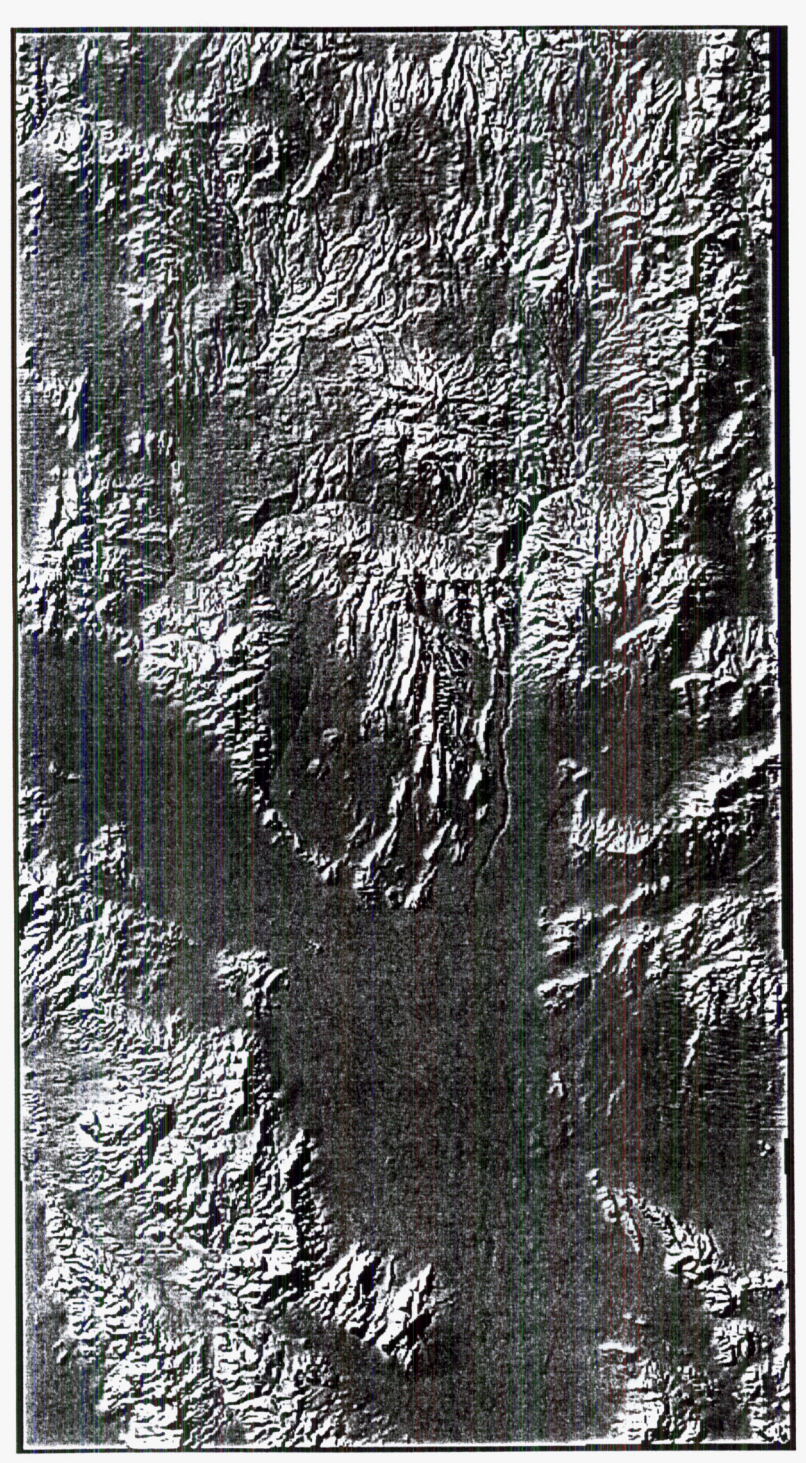

*'Iru* 

**Project:** Integrate polygon files into shaded DEMs. Although the shaded DEM image can be used for a backdrop in plots, overlays of arcs and polygons are opaque and thus obliterate the topographic information. By blending the polygons with the shaded DEM, topographic information can be preserved for clarity.

**I)** Compile all relevant basalt into a single ARC coverage, YMRALLBAS. This combines the appropriate basalt from coverages FS95\_BED (Frizzell and Shulters, 1990, geologic map of YMR), BURIED (Amargosa Desert and Crater Flat buried anomalies), DAY-DIKES (Solitario Canyon dikes from Day, Potter et a1 1998 geol. map of YM, USGS 1-2627), and YMRBASSO, which is a miscellaneous edit file that corrects some problems with Frizzell and Shulters boundaries, and contains basalt outside their map boundaries.

2) During GET, need to have the same items in the PATS. Use ADDITEM in **AE,** and DROPITEM in ARC to remove excess items. Preserve AGE information.

3) Create new item in YMRALLBAS.PAT,  $=$  VALUE  $= 4,5,B$ 

- VALUE will be used to assign unique shades to specific age ranges.

4) sel all, calc value  $= 1002$ ; Select for age <2, calc VALUE  $= 1001$ ; age > 6, calc VALUE  $= 1003$ ; sel  $age = 0$ , calc value = 0. Bins ages for shading.

5) Modify YMR-COLOR.LUT to YMR-COLORb.LUT by adding new RGB lookup colors at end, for basalt VALUEs. These colors are red for quaternary, green for Pliocene, and blue for Miocene: Note that you need to assign the secondary colors significantly above the values used in the elevation classifications:

6) Convert YMRALLBAS to grid:

GRID> bas\_grid = polygrid( $\therefore$ /YMRALLBAS, value, #, #, 15) /\* gives a **15x** 15m grid

*Field Volcanism* Brittain Hill

**5** 

**brv** 

7) Now get rid of the null values in BAS\_GRID, which will mess up the shading if not corrected

 $GRID > BAS\_GRID0 = con(isnull(BAS\_GRID), 0, BAS\_GRID)$ 

8) Blend the basalt grid with the YMR classified DEM, accounting for age VALUES

 $GRID$  >  $ELEV_BAS = con(BAS_GRIDO > 1000, BAS_GRIDO, YM54_CLAS)$ 

*9)* Clip ELEV-BAS so that only area of shaded DEM is of interest

GRID> gridp ELEV\_BAS value linear nowrap gray GRID> setwindow \* GRID> ELEV-BASALT = ELEV-BAS

10) **To** blend, run this command macro (BASCOLORAML). Basically, take ELEV-BAS and convert it to R,G, or B channels, and multiply it by the grid in YM54-SHADE for a composite:

bas54\_red = int(con(isnull(color2red(ELEV\_BASALT,YMR\_COLORB.LUT,nowrap) \* YM54\_SHADE),255,(color2red(ELEV\_BASALT,YMR\_COLORB.LUT,nowrap) \* YM54\_SHADE)))

bas54\_green = int(con(isnull(color2green(ELEV\_BASALT,YMR\_COLORB.LUT,nowrap) \* YM54\_SHADE),255,(color2green(ELEV\_BASALT,YMR\_COLORB.LUT,nowrap) \* YM54\_SHADE)))

bas54\_blue =  $int|color|$ con(isnull(color2blue(ELEV\_BASALT,YMR\_COLORB.LUT,nowrap) \* **YM54~SHADE),255,(color2blue(ELEV~BASALT,YMR~COLORB.LUT,nowrap)** \* YM54-SHADE)))

/\* use "gridcomposite rgb red green blue" to display the results

gridcomposite rgb bas54\_red bas54\_green bas54\_blue

This grid is displayed on the next page

 $\Box$ 

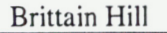

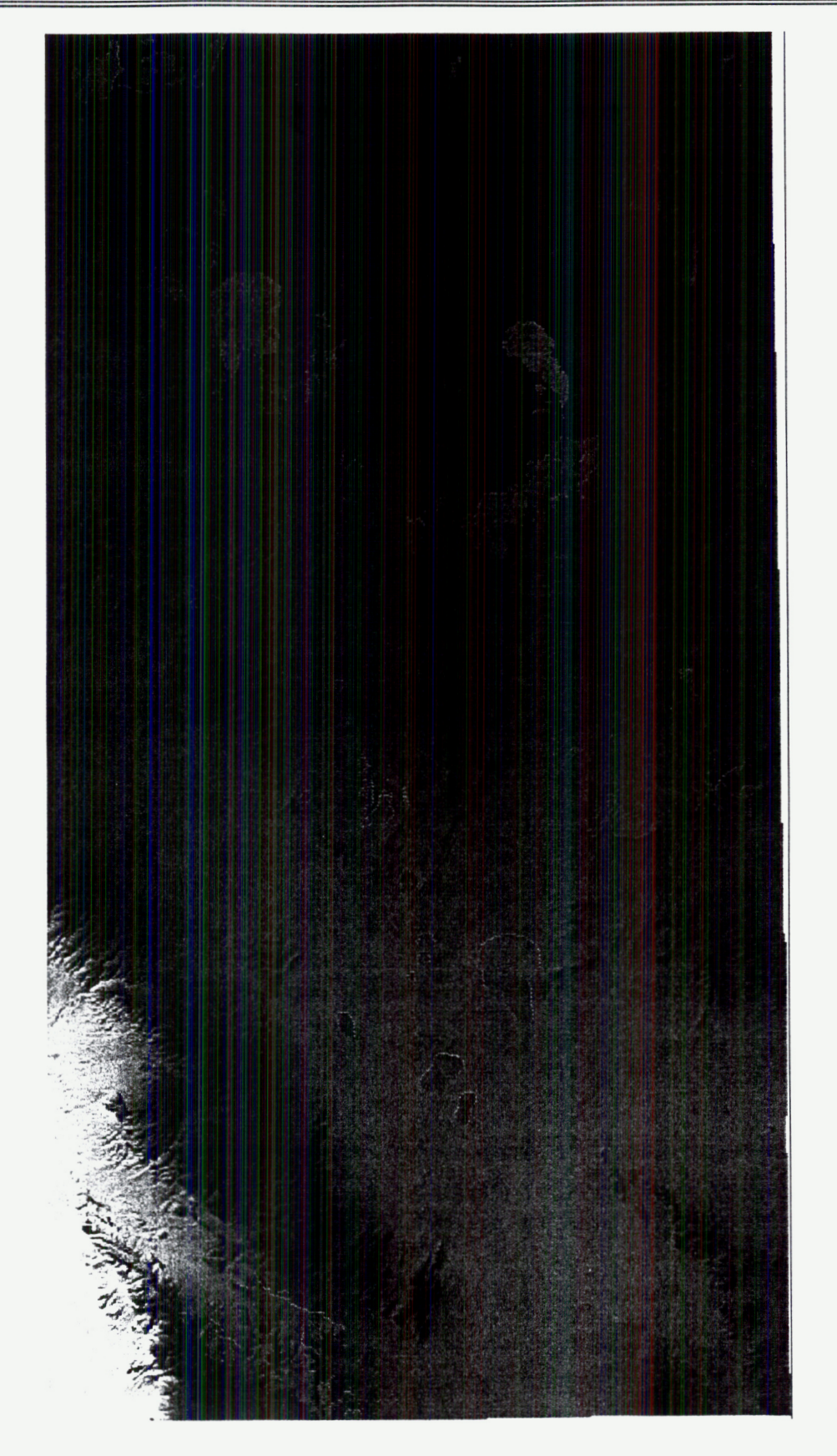

**Project:** Estimate the solidus and liquidus for YMR basalt, based on existing literature. No direct measurements have been made, but these temperatures are needed for waste package disruption calculations.

Knutson and Green **(1975,** CMP **52: 121-132)** performed crystallization experiments on Hawaiite basalts similar in composition to YMR basalt. The advantage to these data are that they controlled H<sub>2</sub>O content in addition to pressure, but did not evaluate the solidus or **1** atm conditions. YMR basalt has about **2** wt% H,O in the melt, as documented previously.

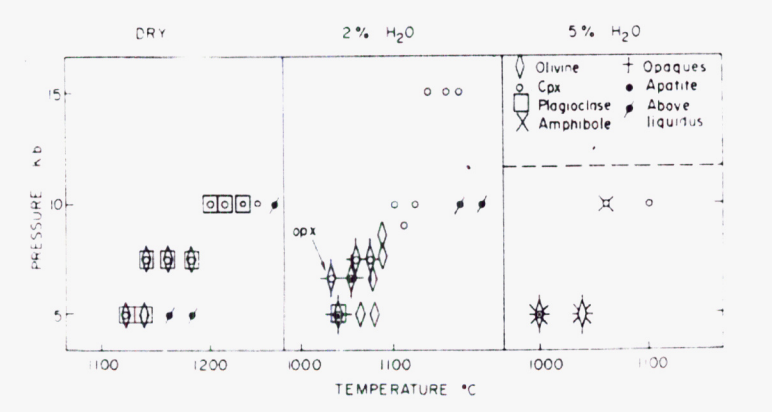

From their figure **1,** can see that the liquidus was not reached at 5 kbar, but is about **50C** above the first crystallization at **10** kbar runs. Anhydrous **5** kbar has the liquidus at **1 160C,** and about **1250C** for **10** kbar. Addition of H,O will depress the liquidus, so liquidus for **2** wt% H,O at **5** kbar should be about **1100C.** 

**Fig. I. lixperimcntally determined phase relationships for the** Mt. **B;ildy hawaiitc** 

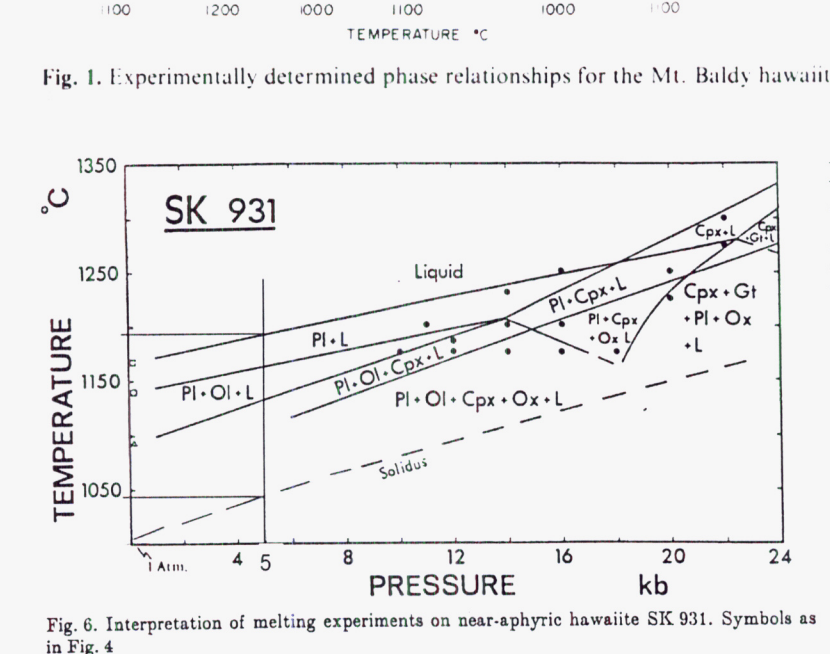

For **1** atm conditions, Thompson **(1974,** CMP **45:317-341)** analyzed a hawaiite very similar to the YMR hawaiite basalts. His anhydrous melts have a liquidus also around **1200C,** with the solidus at **1050C.**  This gives a crystallization interval of **150C.** Thus, with the **2%** H,O liquidus for YMR basalt at around 1100C, the solidus should be around **950C.** 

Based on experience in basaltic experimental petrology, **I** would estimate an uncertainty of **k50C** for

these numbers. If these values are truly significant to performance, then the DOE will need to provide a suitable experimental basis for basalt crystallization in order to evaluate a range of thermal and mechanical stresses associated with basalt emplacement into repository drifts.

Entries into Scientific Notebook No. 88 for the period **9/01/00** to **3/31/01** (pp. **347-369)** have been made by Brittain E. Hill. No original text entered into this Scientific Notebook has been removed.

Brittain E. Hi

I HAVE REVIEWED THIS SCIENTIFIC NOTEROOK E 88, AND FIND IN COMPLIANCE  $w \pi$  $QAP-OO$  $T H E Z E$ SUFFICIENT  $15$ INFORMATION REGARDIA FOR CONDUCTING RESEARCH  $THE$ PROGEDURES  $USED$ AND ACQUIPING  $APD$  $D$   $l^2$   $TR$  $SOTHAT$ ANALYZING  $THE$ ANOTHER VALIFIED SCIENTIST COULD REPEAT  $\circ$ THE ACTIVITES RECORDED IN THIS SCIENTIFIC NOTEROOK At L MEKaue 03/20101

**Project:** Evaluate the possibility of using Sunset Crater, AZ, as an analog to remobilization of YMR tephra. First need to determine where the fall deposits are, then look at availability of accessible drainages. Thus, need to construct a GIS for this area. Use same basic procedure for creating slope-maps as for YMR, in last quarter's section of this notebook.

(1) Need stable topographic base for all maps.

- Using **httu://edcwww.cr.usgs.nov/Webglis,** download 1: 100,000 scale digital line graphics  $(DLG)$  for the Flagstaff  $30x60'$  quadrangle

- Uncompress and tar -xvf a single packed file into multiple SDTS files with common prefix - Unlike simple DEMS, these SDTS files contain multiple layers. If you use SDTSIMPORT command in ArcAnfo, will only get the first layer. Need to run SDTS2COV.AML (attached electronically), which combines all appropriate layers into a theme coverage.

- Unpack and combine coverages for Flagstaff topography (FLAG100CONT), hydrology (FLAGlOOHYDR), and roads+trails (FLAGIOOROAD). These files are backed up electronically as part of BHill GIS backups.

- Using the SUNMAP-AML (attached electronically), construct a simple topographic base map from these coverages (ignore isopachs):

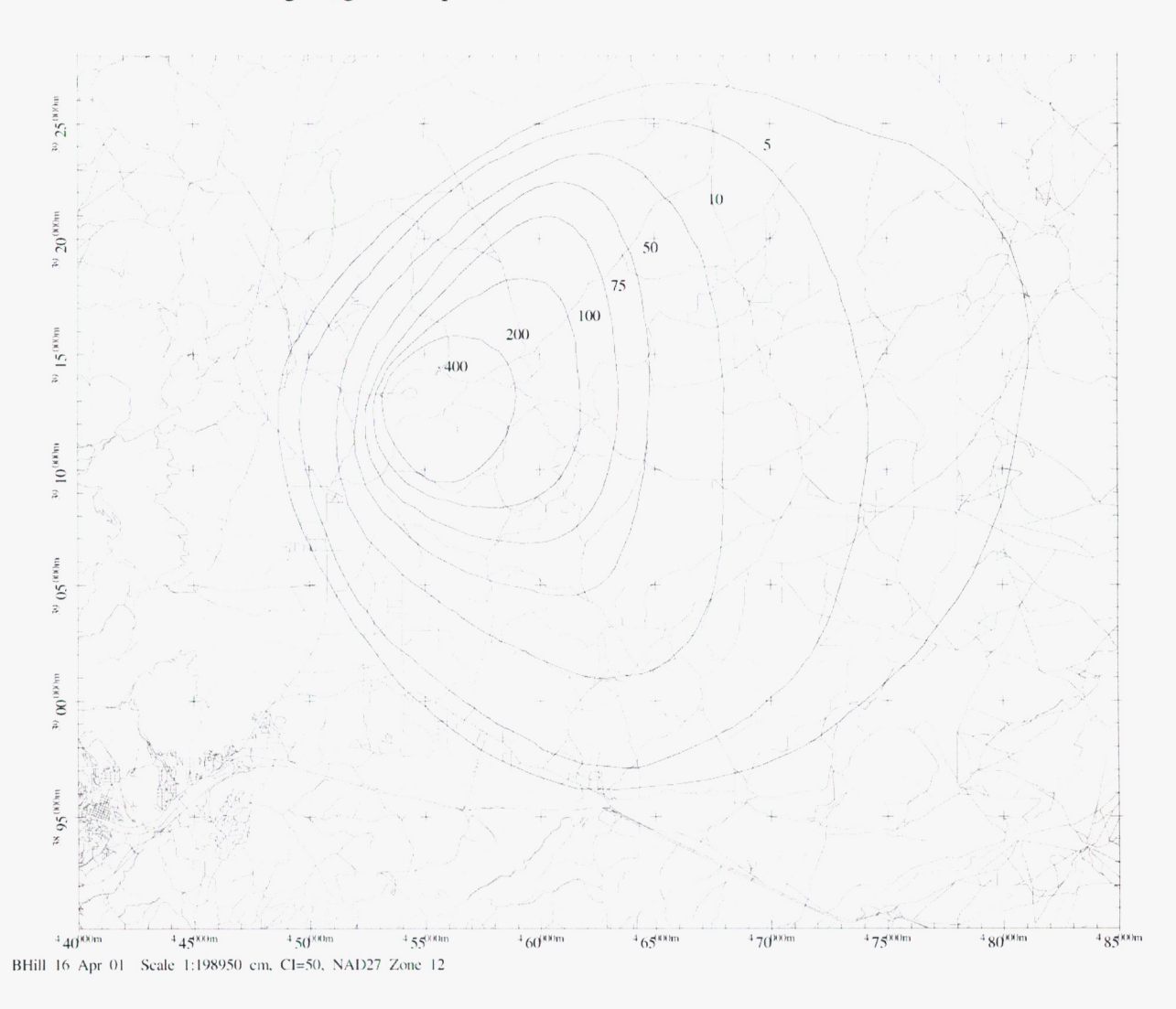

**(2)** Register the isopach map from Amos (1983, Sunset Crater Arizona: Evidence for a large magnitude strombolian eruption. **MS** thesis, Tempe, *AZ:* Arizona State University). Unfortunately, his isopach map on p. *64* has no geographic features to register. Need to overlay his sample location map (p. 53) onto sample locations on the isopach map. This is done using Adobe Photoshop, with the locations be a secondary transparent layer. Then the isopach map is sized in Photoshop until the location points match as closely as possible the location on the underlying map:

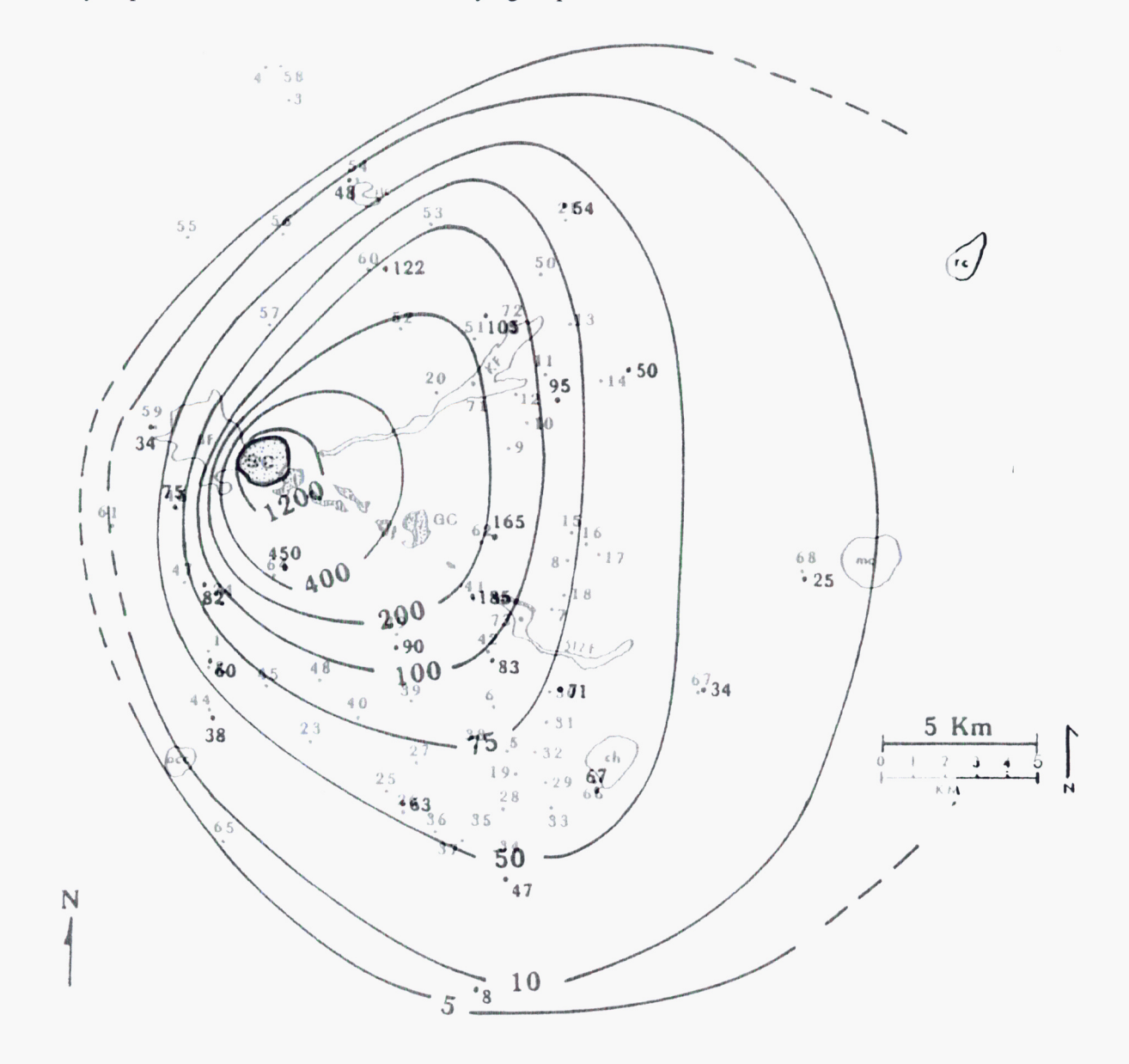

**(3)** In ArcAnfo, use the REGISTER command to **warp** the TIF image to the FLAGlOOCONT locations of these cinder cones (gray, labeled areas on TIF image).

**(4)** Using ArcEdit, trace the isopach arcs onto a new coverage. Add labels for isopach thickness. Build arcs and polygons. Plot as above to confirm general location of isopachs with cinder cones.

## *Field Volcanism* Brittain Hill

(5) Construct DEM of isopach area and nearby downgradient areas. Again, Download 7.5' DEM SDTS files from http://edcwww.cr.usgs.gov/Webglis, for the 14 quadrangles surrounding Flagstaff. These quads are copied onto the accompanying CD-ROM Flagstaff DEMs. Using procedures outlined in last quarter's section on YMR DEMS, combine and edit the 7.5' quads into a single DEM (FLAG14DEM):

Also shown are drainages and Sunset Crater Isopachs.

Lower right quadrangle has no DEM information available from the USGS, but is not needed for this study.

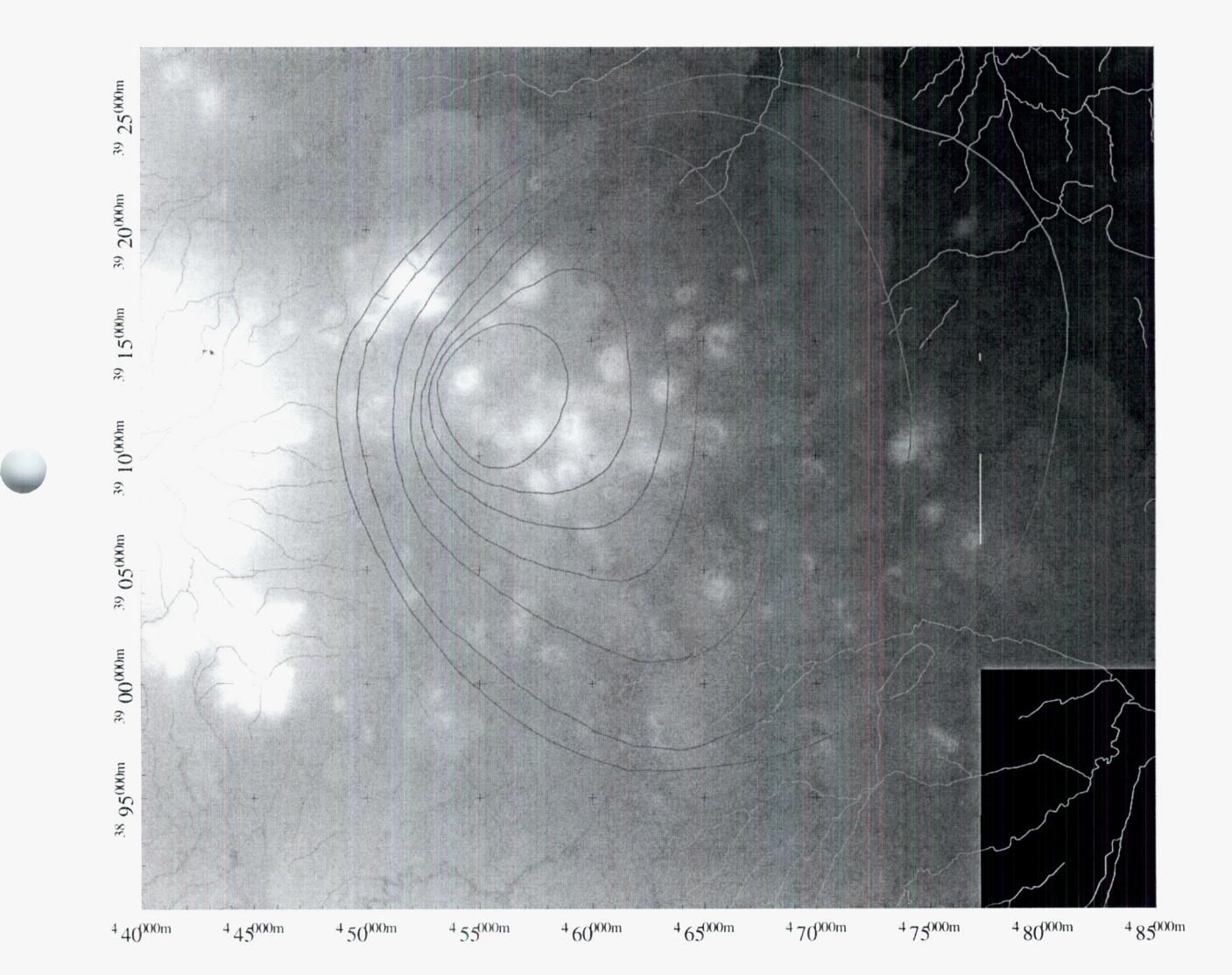

(6) Calculate slope map. Define a look-up table in INFO, which bins the slopes into different degrees: INFO> Define SUNSET.LUT /\* Remember, all caps file name, and fn not = slope.lut

ITEM> DEGREE SLOPE ...., 4,5, B  $\prime^*$  These must be defined exactly as shown ITEM> <cr> ITEM> SLOPE-CODE ..., 4,5, B

INFO> ADD

 $\circ$ 

for each DEGREE-SLOPE (enter), enter a SLOPE-CODE that bins the slopes. Here I'm using *5,*  10,20,30,40, and 50

 $<$ cr $>$ item to end

INFO> Q STOP

- Generate a polygon coverage with slope attributes:

ARC> latticepoly FLAG14DEM out-fn slope SUNSET.LUT

PERCENT\_SLOPE, give error if not found, then looks for DEGREE\_SLOPE and continues. - **NOTE:** will get error "% slope not found", which is OK. Latticepoly first searches for item

(7) Plot relevant features onto slope map:

Areas in southern part **look** favorable for 0.5 m deposits and throughgoing drainages. End Project.

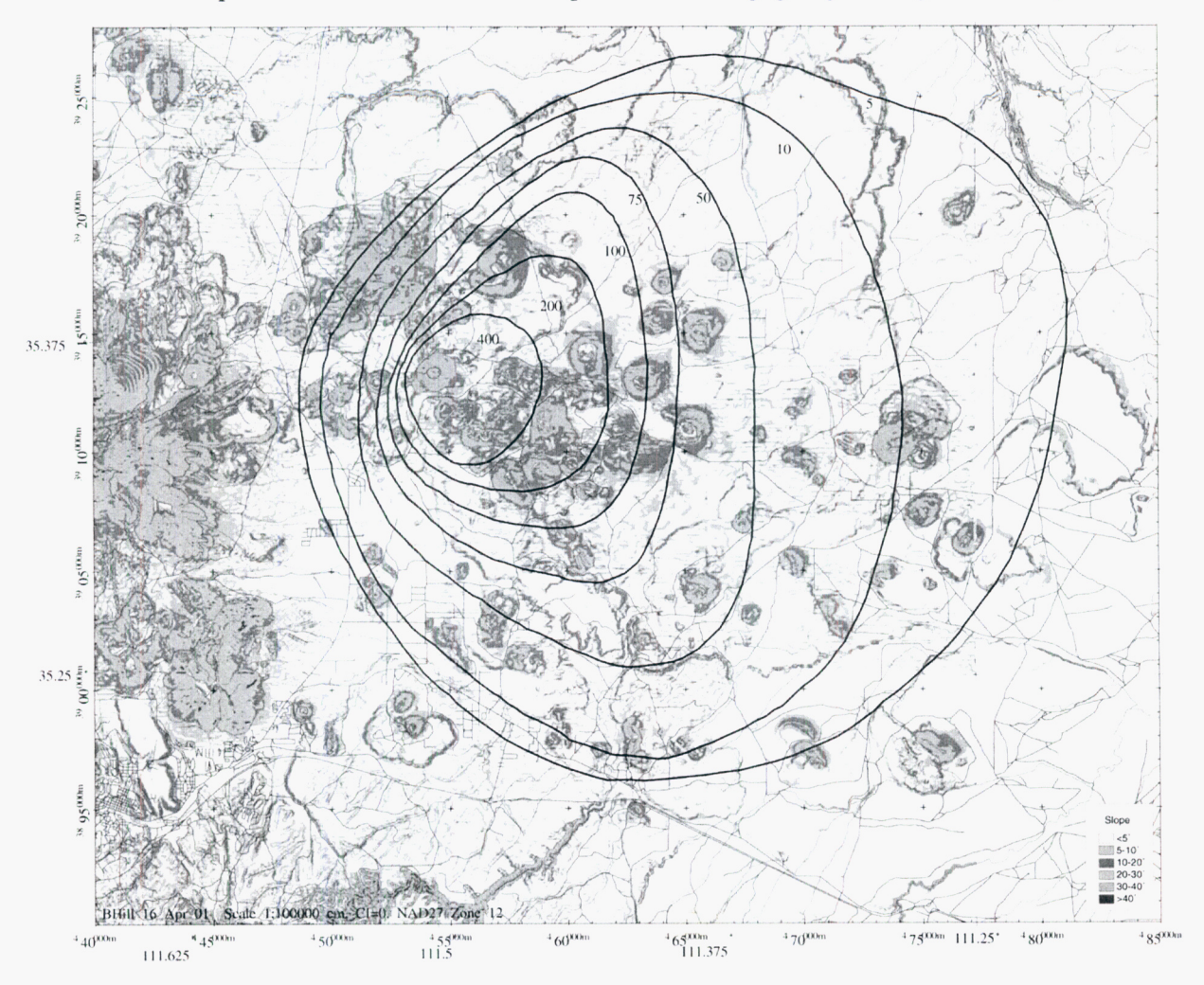

**Project:** Perform simplified calculations to scope how removal rate may affect net accumulation processes at Fortymile Wash, NV. Following a volcanic eruption, tephra is distributed over a relatively large area (100-1000 km2) based on analog data. As shown on pages 357-361 of this notebook, using a 1975 Tolbachik eruption gives analog approach to evaluating how much tephra can move off of steep  $(i.e., >5^\circ)$  bedrock surfaces and flow into Fortymile drainage. For the example 1.8e8 m3 original eruption directed to **SE,** about 6e7 m3 would fall on remobilized surfaces (about 1/3 of deposit volume). In the given example (p. 361), having all this tephra move instantaneously down the Fortymile drainage and be deposited uniformly in the depositional basin (south of Hwy 95) gives a deposit 44 cm thick.

Realistically, the tephra deposit will move down the hillsides and through the Fortymile drainage system at some rate, rather than instantaneously. In addition, although mass **is** accumulating at the depositional system, mass also is being removed from erosion (wind and water), in addition to mixing with soil and leaching through irrigation and rainwater. We currently model removal as a simple exponential function (Le., ASHREMOVE in the TPA 4.0 code), which also accounts for geochemical effects and radioactive decay.

In this scoping calculation, I'm just concerned with tephra mass and not radionuclide concentration. Thus, for any given year following the eruption of  $M_0$ , the mass of tephra  $M_i$  removed from the hillside and input into the depositional point is

$$
M_i = M_0 \left( \exp^{-\lambda_i t} - \exp^{-\lambda_i t + 1} \right)
$$

and the mass of tephra removed from the depositional point is

$$
M_r = (M_0 + M_i) \left( \exp^{-\lambda_r t_1} - \exp^{-\lambda_r t_2} \right)
$$

For any year, there is an influx of new tephra  $(M<sub>i</sub>)$ . Thus, the deposit ages like a 1-yr-old deposit after each influx, even if it is 100 years after the eruption. Using t=100 would give a much lower removal rate, corresponding to a deposit that has appreciably aged *in situ* without any influx of new mass. *So,* although we use a half-life of 100 yrs for the distal (i.e., slopes  $\lt 5^\circ$ ) deposit, the time of "decay" is continuously reset each year by the influx of new mass  $M<sub>i</sub>$ . In addition, when doing the actual calculations in spreadsheet REMOBIL.XLS (attached), note that the mass tracking is the original mass (M0) plus the net change in mass given the previous years influx and erosion.

For the first example, I assume the removal half-life from bedrock surfaces is 10 yrs, based on appreciable erosion of the Paricutin, Mexico fall deposits on older, less permeable surfaces (eg., Segerstrom, **USGS,**  1950). The *in situ* deposit at the critical group location erodes more slowly, at 100 yr half life. This is still very short, considering, for example, that the 1000-yr-old Sunset Crater fall deposits are still only about 50% eroded from steeper surfaces (i.e., half-life may be on order of 1000 yr, as assumed in current TPA modeling).

Applying these half-lives to the two equations above gives:

IN ATTACHED HIGH PENSITY DISK WALLING

### Brittain Hill

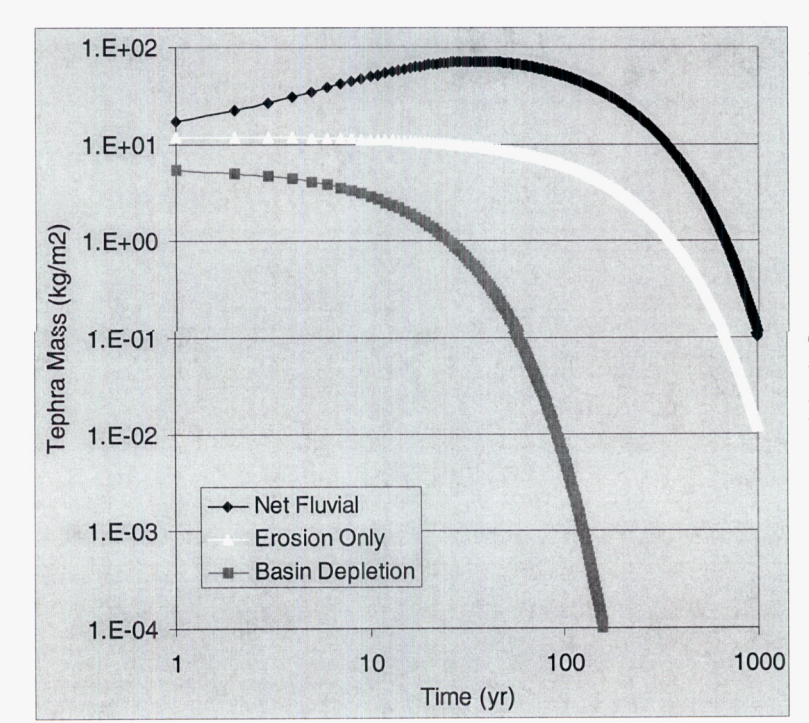

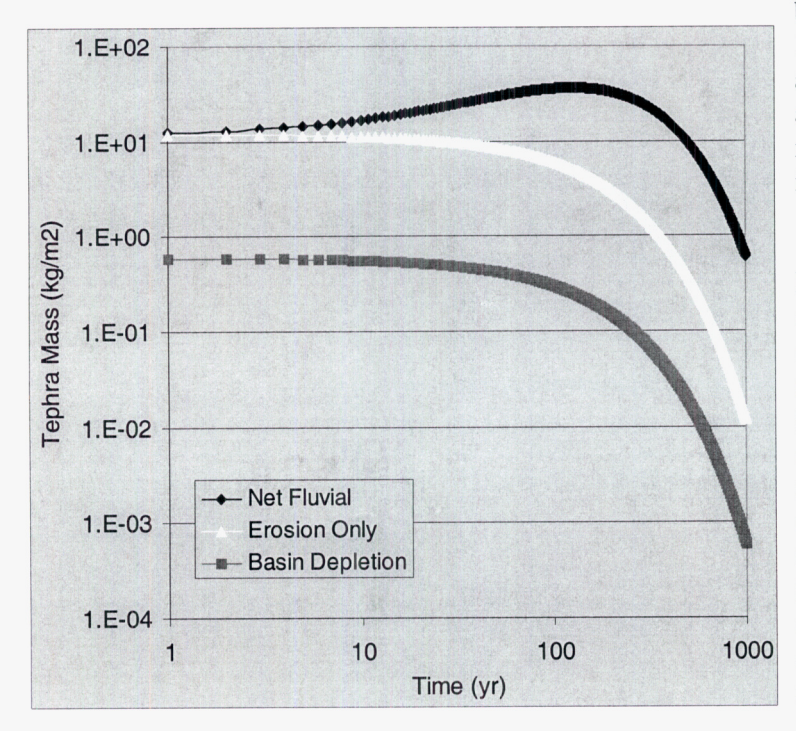

For a typical deposit with 1200 kg/m3 density, an initial 1-cm-thick fall (i.e., yellow triangles) receives a small amount of mass each year from a rapidly decaying fall deposit upgradient (purple squares) and also erodes in situ. After about 100 years, the net effects of accumulation versus erosion have peaked, **giving** about a factor of 6x increase in tephra mass per unit area in the depositional system. Again, this model assumes uniform deposition throughout a very large depositional basin - in reality, the actual depo system is more narrowly constrained and sedimentation is more exponential towards source, rather than uniform.

Using the same assumptions as before, but increasing the tephra half-life to 100 yr extends the period of peak accumulation to several hundred years after the eruption, and reduced the magnitude of the peak to about 3x the initial deposit thickness.

Both of these simplified examples demonstrate that the net accumulation of tephra in the Fortymile drainage system may result in deposit thicknesses that significantly exceed original depositional thicknesses. For scenarios where the tephra plume is directed away from the critical group, fluvial remoblization could still result in an appreciable dose. Thus, we need to continue requiring the **DOE** to evaluate this process, using realistic models and assumptions.

Entries into Scientific Notebook No. 88 for the period 4/01/00 to 9/30/01 (pp. 370-375) have been made by Brittain E. Hill. No original text entered into this Scientific Notebook has been removed.

Brittain E. Hilk

5/4/1 9/18/01

*2.2 5- <sup>A</sup> No7'* **1 M SClEN~Ipj~ -=--,wJa(/jqsK** 

I have reviewed scientific notebook 88E and find it in compliance with QAP-001. There is sufficient information regarding procedure used for conducting the research and acquiring and analyzing the data so that another qualified scientist could repeat the activity or activities recorded in this scientific notebook

Al Lavreux MK ye 04/03/02

GLGP Element Manager

*iclllr* 

# **b Continuation of Field Volcanism Research Project** - **Scientific Notebook #E88, Started June 10, 1993** - **Brittain Hill. WP8.0 file FELDVOLlO.NOT**

April 8, 2002

**W** 

**Project:** Evaluation of geophysical information used to detect and characterize buried volcanic features in the Yucca Mountain region. New information from the U.S. Geological Survey and CNWRA indicates the DOE may have missed about half of the existing basaltic volcanoes in the Yucca Mountain region during site characterization. Additional volcanoes also may be present but undetected within approximately 20 km of the proposed repository site. Without direct information on the age and composition of these potential volcanoes, effects on probability models and **risk** calculations are highly speculative. The risk significance of this uncertainty ranges from potentially negligible, to a potential order of magnitude increase in igneous event probability. This uncertainty can be reduced through direct drilling of likely basalt locations. The range of uncertainty in these interpretations and associated new information clearly exceeds the uncertainties and information considered by DOE during probability model development in 1995.

Entries in this section of notebook E88 detail the data process steps used to create geophysical anomaly maps and interpret these maps. The details of these interpretations and relevance to probability models are discussed in IM 01420.461.215 "Evaluation of Geophysical Information Used to Detect and Characterize Buried Volcanic Features in the Yucca Mountain Region."

Data processing was performed using the Oasis MONTAJ<sup>TM</sup> software from Geosoft Inc. Data grids were generated using a standard minimum curvature algorithm that constructs the smoothest possible surface between the data points and grid nodes. A grid-node spacing of 100 m was selected for consistency with the original data processing technique (Blakely et al., 2000; O'Leary et al., 2002). The contouring algorithm used to prepare the maps contains a histogram stretching routine to equalize the relative areas of each contour interval. Thus, maps in this report have contour intervals that are irregular. Anomaly names used herein are consistent with the named anomalies in O'Leary et al. (2002).

The Blakely et al. (2000) data were downloaded from the USGS:  $ftp://geopus/wr.ugs.gov/public/open-file/of00-188/data)$ 

and decompressed using the standard UNIX gzip utility. Files are contained in the main directory of the E88 CD-ROM for this reporting period.

amargosa.xyz: Magnetic field measurements every  $10<sup>th</sup>$  point along survey flightlines, ASCII xyz format amargosa.grd: 100-m grid of magnetic anomaly, in Geosoft gxf grid exchange format amargosa.info: Text file describing the data.

An image of the original USGS grid file, displayed using MONTAJ with a default colormap (COLOUR.LUT) and histogram stretch on contour interval (i.e., equivalent to all processing used in this report), is shown on the next page.

Throughout this section of notebook **E88,** I refer to the accompanying data CD-ROM. This CD contains the MONTAJ grid and support files used to create the images in this section, along with the georeferenced TIFF formatted image files that result from this grid processing.

# Fld Volc **E088,** Page 377

# *Field Volcanism* Brittain Hill

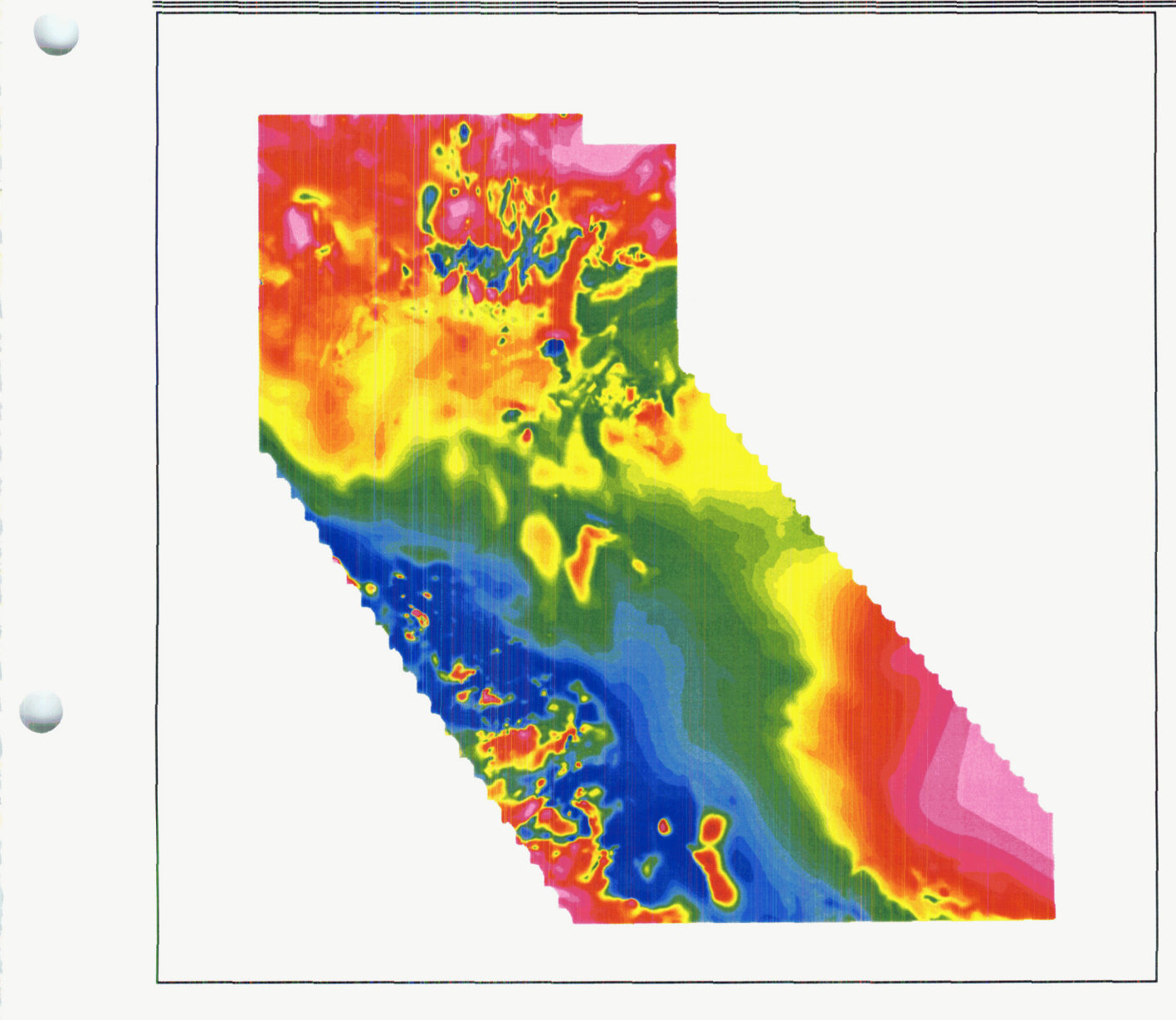

Image AMARl.JPG of the USGS Amargosa Desert survey, original data from Blakely et al. **(2000).** The remainder of this notebook focuses on analysis of the upper half of this survey, which is localized on the proposed Yucca Mountain repository site.

Using MONTAJ, the original xyz data file was clipped to the region of interest around Yucca Mountain. This clipping allows for quicker processing, and contouring of anomaly amplitudes constrained by the area of interest rather than the entire, original survey. The clipped data are referred to as the Yucca Mountain Region (YMR) survey.

To conduct mag processing in MONTAJ, goto GX => load menu. At dialog box, select Magmap. to add to the menu bar. Under MAGMAP there are four subheadings (i) prepare grid, (ii) forward fft, (iii) define filter, and (iv) apply filter. Under Define filter select **d:/geosoft/program/magmap.omn,** select type, and then apply filter following the different popups.

**Brittain Hill** 

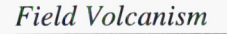

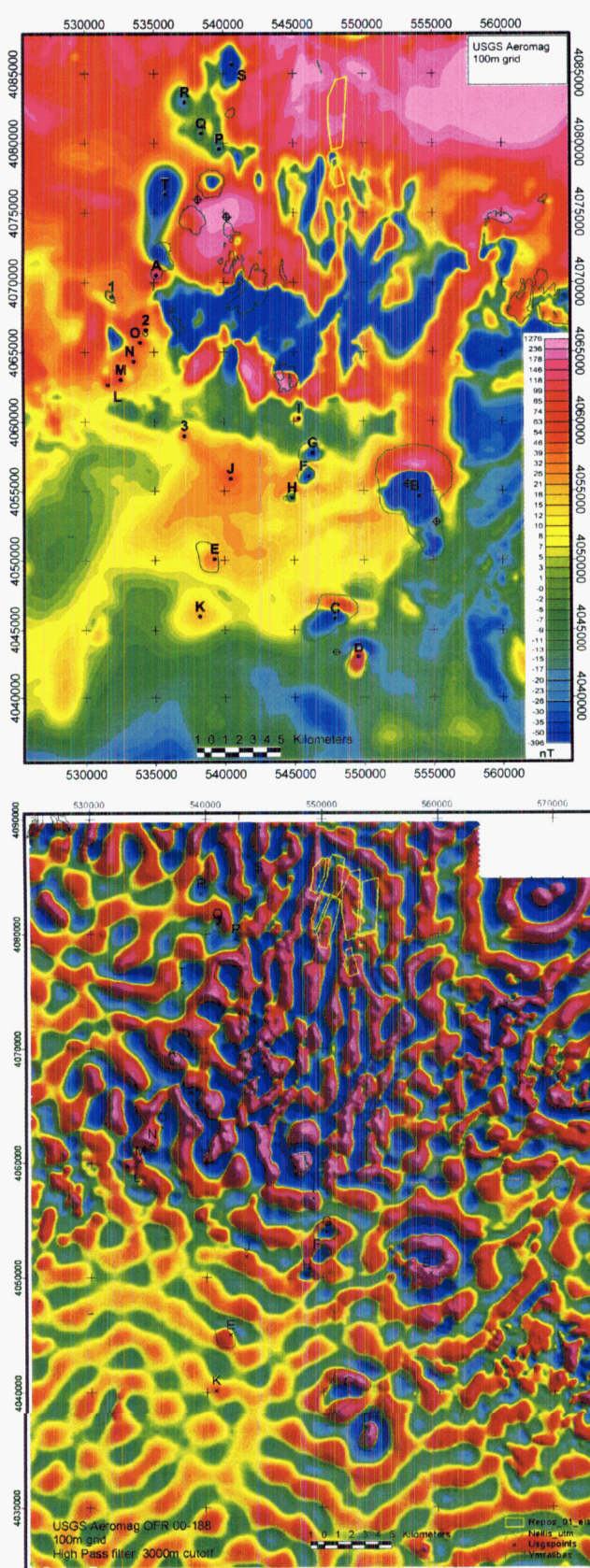

For clarity, many of the following figures are shown with UTM coordinates (NAD27, Zone 11) and outlines from Arc/Info GIS coverages located in /IO/home/bhill/arcstuff/ymregion. These coverages show the outline of the repository site used in the DOE TSPA-SR, along with outlines of surface (dark green) and buried (lighter green) basalts, drill holes (crossed circles), and general centers of anomalies from O'Leary et al. (2002).

The base image for this figure is cd/cf 100/cf 100 base.tif

Note that this grid and contour plot is generally consistent with the USGS figure on the preceding page. The intensity and peak-to-peak strength of some anomalies are more pronounced, due to a contour range controlled by this region of interest.

MONTAJ contains numerous tools to process magnetic data, using well-accepted Fast Fourier Transformations. A high-pass filter removes the magnetic component of larger scale features from the anomaly data, leaving only the contribution from smaller scale features. There is no general rule to select the cutoff wavelength for high-pass filtering. I selected several different wavelengths to see which size feature gave the most useful information in identifying unique anomalies that may represent buried basalt.

This image uses a 3000 m cutoff wavelength, enhancing anomalies with wavelengths less than  $3 km$ 

The base image for this figure is cd/cf\_100/cf100\_hip3k.tif

Note that anomaly patterns in the Amargosa Desert and Crater Flat basin appear fairly uniform, but known basaltic volcanoes do not appear to have characteristic anomalies.

# Field *Volcanism* Brittain Hill

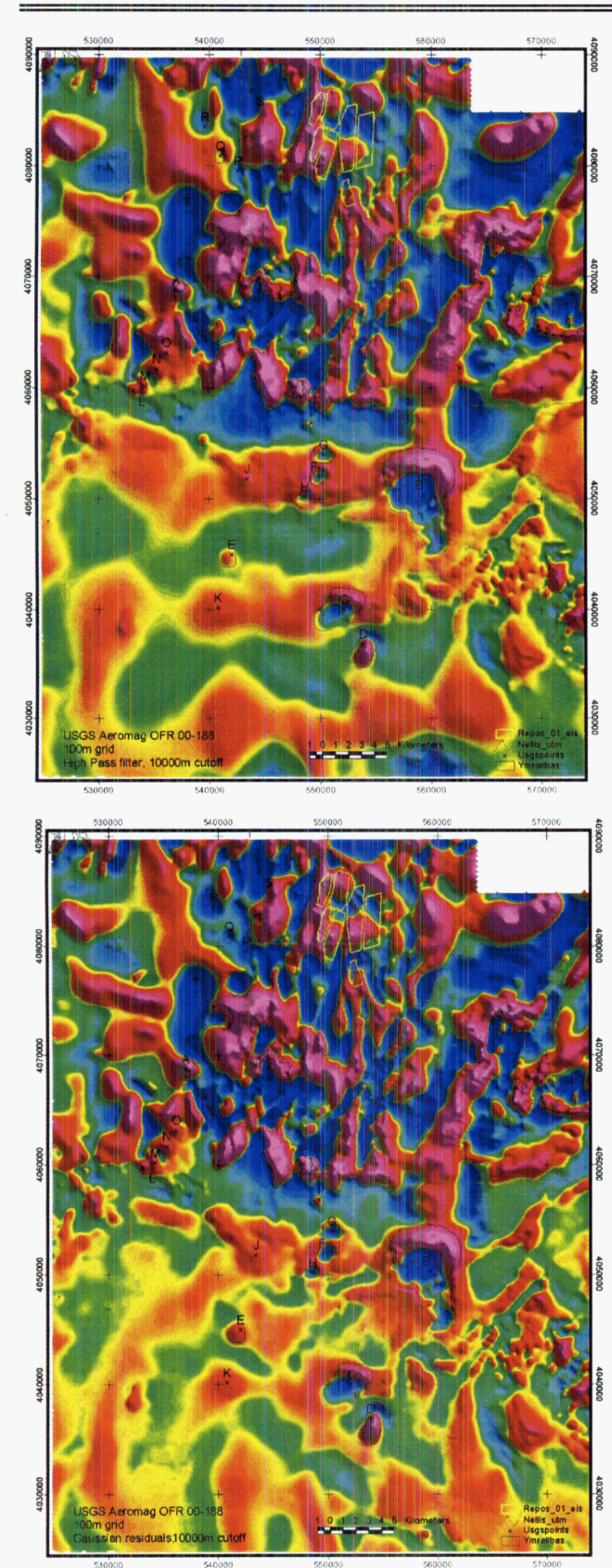

This image uses a 10,OOO m cutoff wavelength, enhancing anomalies with wavelengths less than 10 **km** 

The base image for this figure is cd/cf\_100/cf100\_hip10k.tif

Note that anomaly patterns in the Amargosa Desert and Crater Flat basin appear very similar to the original base figure, although some anomalies in the Amargosa Desert are enhanced by high-pass filtering.

A FFT method similar to high-pass filtering is a Gaussian residual filter, The magnetic component of the long wavelength feature is removed from the total-field anomaly by using a Gaussian function to interpolate the average signal of the regional feature across the survey region. The coherence of the resulting map is a direct function of the wavelength selected for the regional feature.

This image also uses a 10,OOO m cutoff wavelength, enhancing anomalies with wavelengths less than 10 **km** 

The base image for this figure is cd/cf 100/cf100 resid10k.tif

I chose to use the Gaussian residual rather than the high-pass filter as there is less signal attenuation with the residual filter, and it enhances the dipole characteristics of known basaltic features.

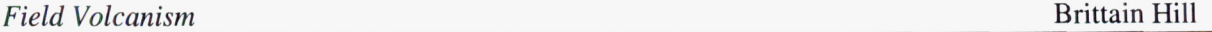

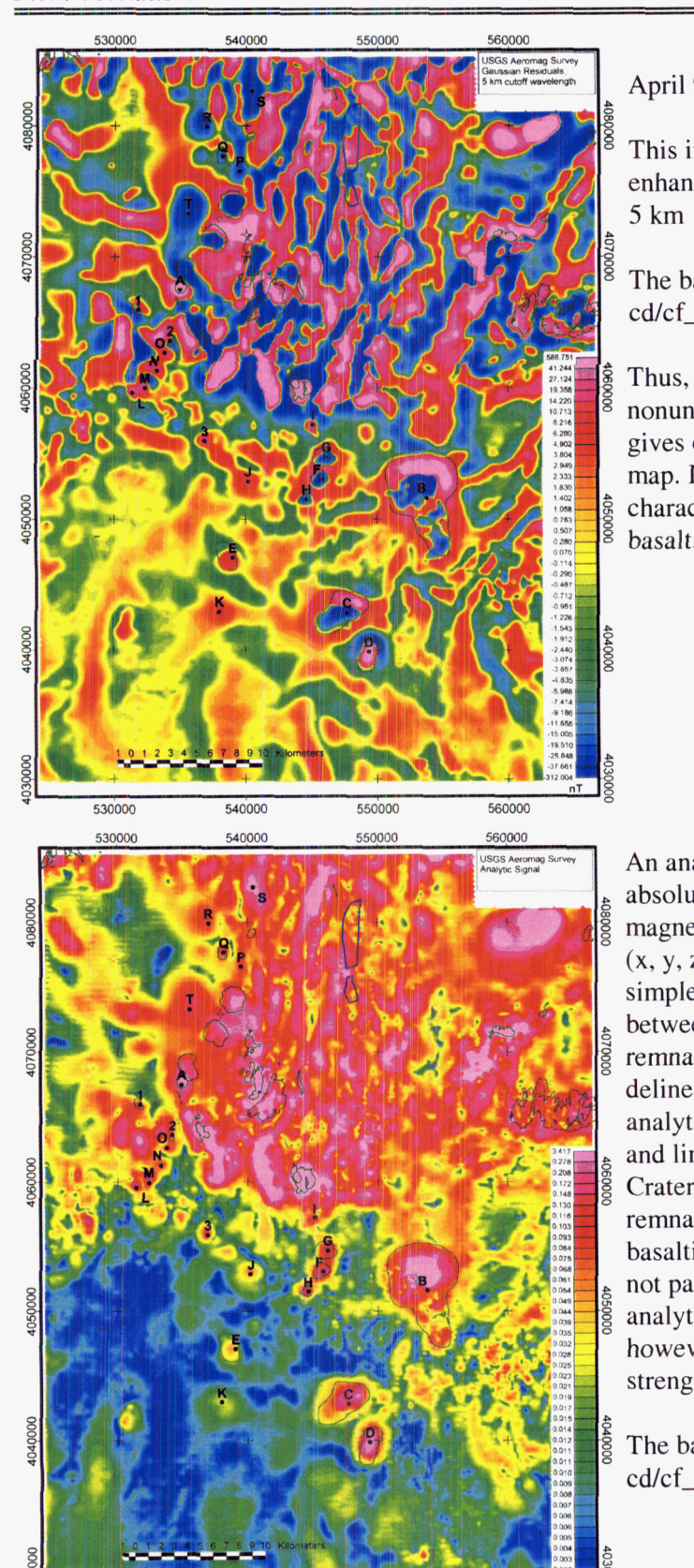

530000

540000

550000

560000

April 9, 2002: Continuation of project.

This image uses a *5,000* m cutoff wavelength, enhancing anomalies with wavelengths less than

The base image for this figure is cd/cf\_100/cf100\_resid5k.tif

Thus, a 3km cutoff produces many small, nonunique anomalies whereas a lOkm cutoff gives only small differences from the original map. I use the **5km** cutoff residual to enhance the character of anomalies that may represent buried basalt.

 $\frac{1}{100}$   $\frac{1}{100}$   $\frac{1}{100}$  An analytic signal filter is used to calculate the **'1** absolute strength of an anomaly from the magnetic field's three mutually orthogonal spatial **(x,** y, z) derivative terms. This filter provides a simple comparison of the anomaly strength between features with normal and reverse<br>
ighthrow and often is used t<br>
delineate the edges of source bodies. The<br>
analytic signal map illustrates the complex<br>
and limitations to anomaly interpretations<br>  $\frac{1}{26}$  Crater remnant magnetization, and often is used to delineate the edges of source bodies. The analytic signal map illustrates the complexities<br>and limitations to anomaly interpretations in the Crater Flat basin, due to the abundance of high remnant magnetization tuffs. Note that known basaltic features in the Crater Flat basin also are not particularly well defined by application of the analytic signal filter. Identified anomalies, however, generally have higher analytic signal strengths than surrounding rock

> The base image for this figure is cd/cf\_100/cf100\_analytic\_flat.tif

Fld Volc **E088,** Page 381

### Field Volcanism Brittain Hill

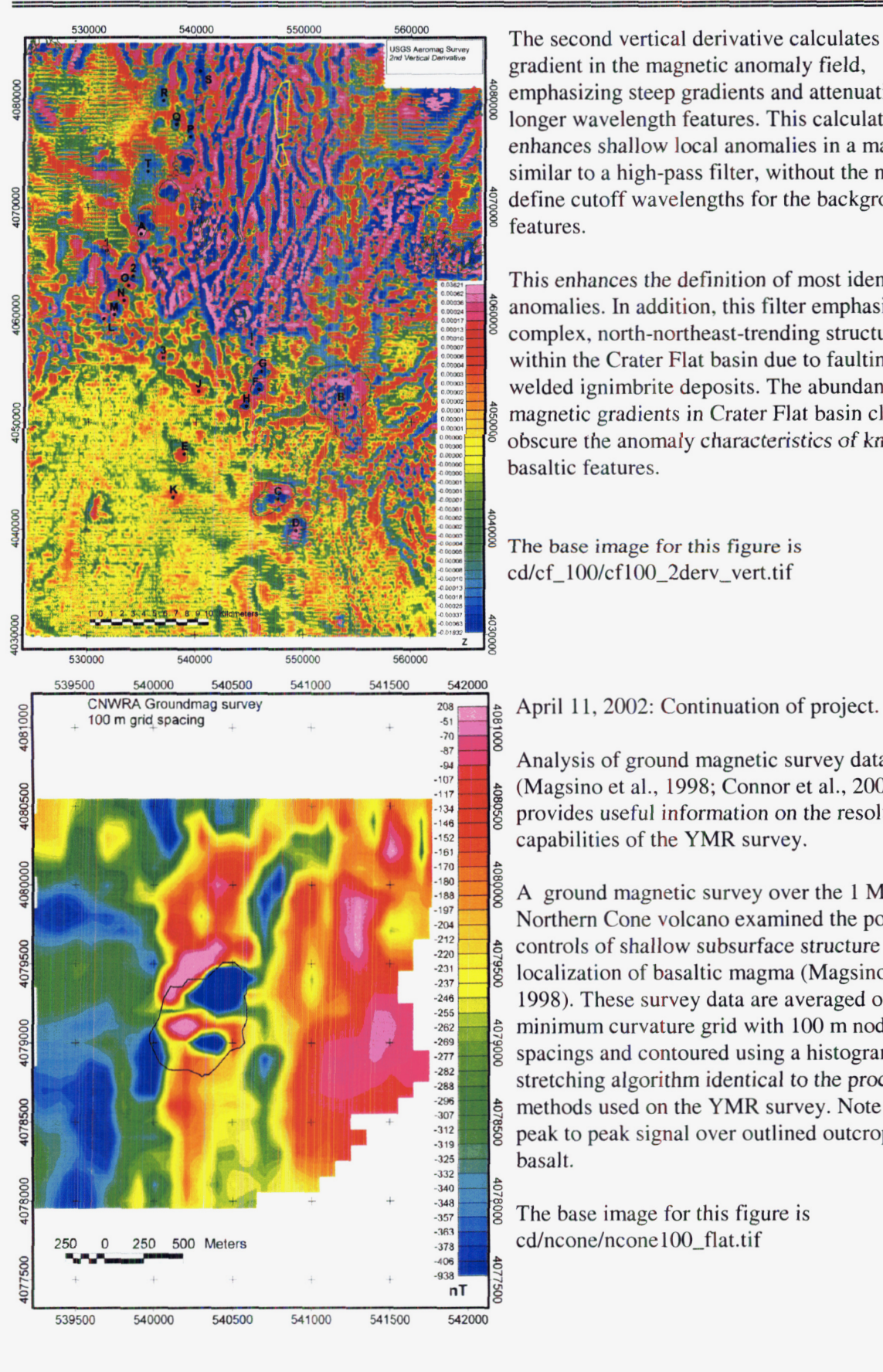

The second vertical derivative calculates the gradient in the magnetic anomaly field, emphasizing steep gradients and attenuating longer wavelength features. This calculation enhances shallow local anomalies in a manner similar to a high-pass filter, without the need to define cutoff wavelengths for the background features. Examples the contract of the state of the state of the state of the state of the state of the state of the state of the state of the state of the state of the state of the state of the state of the state of the state of th

This enhances the definition of most identified anomalies. In addition, this filter emphasizes the This enhances the definition of most identified<br>  $\frac{3}{8}$  anomalies. In addition, this filter emphasizes the<br>
complex, north-northeast-trending structural grain<br>
within the Crater Elet begin due to feelting of within the Crater Flat basin due to faulting of welded ignimbrite deposits. The abundant, steep obscure the anomaly characteristics of *known*  basaltic features. magnetic gradients in Crater Flat basin clearly

**The base image for this figure is**  cd/cf\_100/cf100\_2derv\_vert.tif

Analysis of ground magnetic survey data (Magsino et al., 1998; Connor et al., 2000) provides useful information on the resolution capabilities of the YMR survey.

**A** ground magnetic survey over the 1 Ma Northern Cone volcano examined the possible controls of shallow subsurface structure on the localization of basaltic magma (Magsino et al., 1998). These survey data are averaged onto a minimum curvature grid with 100 m node spacings and contoured using a histogram stretching algorithm identical to the processing methods used on the YMR survey. Note high peak to peak signal over outlined outcrops of basalt.

The base image for this figure is<br>cd/ncone/ncone100\_flat.tif

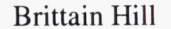

542000

 $\overline{50}$ 

 $15$ 

 $12$ 

10

 $10^{-1}$  $.10$ 

 $-11$  $-12$  $-12$  $-12$ 

 $\frac{1}{13}$ 

 $-13$  $-14$ <br> $-14$  $-15$ 

 $-16$ <br> $-18$ 

 $-19$  $\frac{1}{21}$ 

 $-23$ 

 $-25$ 

.28

 $nT$ 

542000

350C

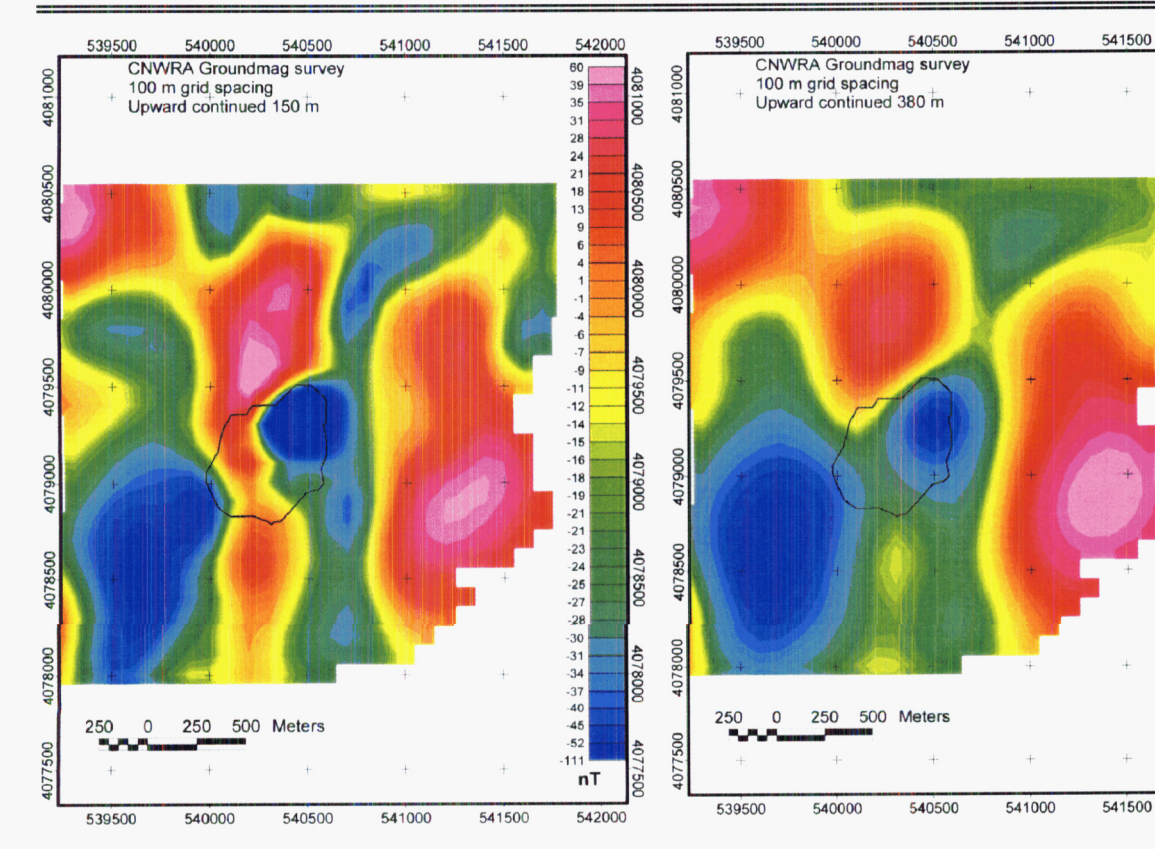

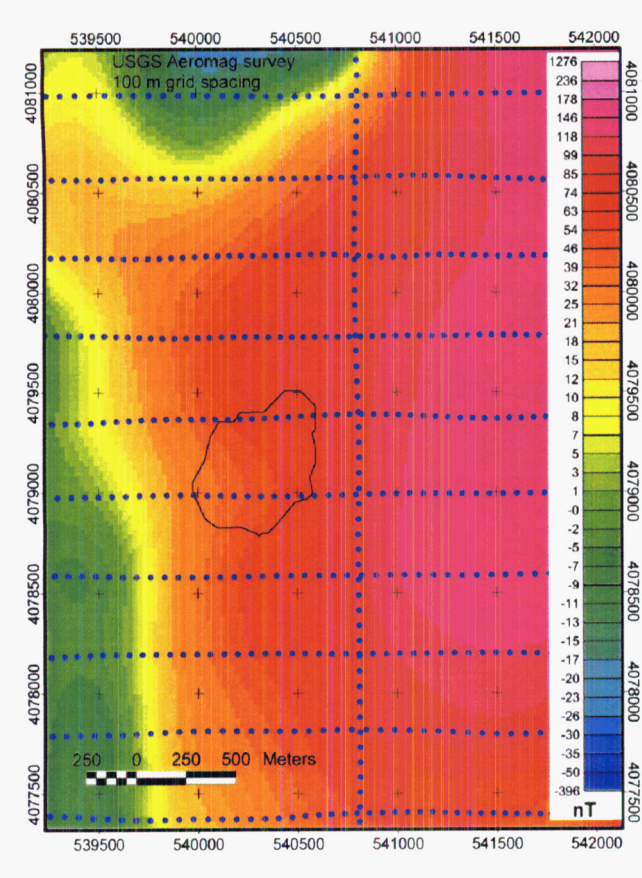

 $\frac{1}{6}$  Upward continuing the ground mag data to 150 m **g** (upper left) estimates expected resolution if **YMR**  survey was flown at nominal altitude. Upward<br>continuing to actual flight altitude of 380 m AGL Example 11 (We start of 380 m AGL 1,  $\frac{1}{2}$  and  $\frac{1}{2}$  continuing to actual flight altitude of 380 m AGL 1,  $\frac{1}{2}$  and  $\frac{1}{2}$  continuing amplitude and resolution. amplitude and resolution.

spacing, in addition to signal attenuation due to would likely be undetectable in the **YMR** survey. lower resolution due to 400-m-wide flightline 380 m survey altitude. This indicates buried basalt of size of Northern Cone (i.e., about *0.5* **km')** 

The base images for these figurse are **cd/ncone/ncone100~up15~flat.tif cd/ncone/ncone100-up38-flat.tif 8** cd/cf\_100/cf- 100-base.tif

### *Field Volcanism*